# **Organiza tu jornada laboral con la metodología**

## **Time Blocking**

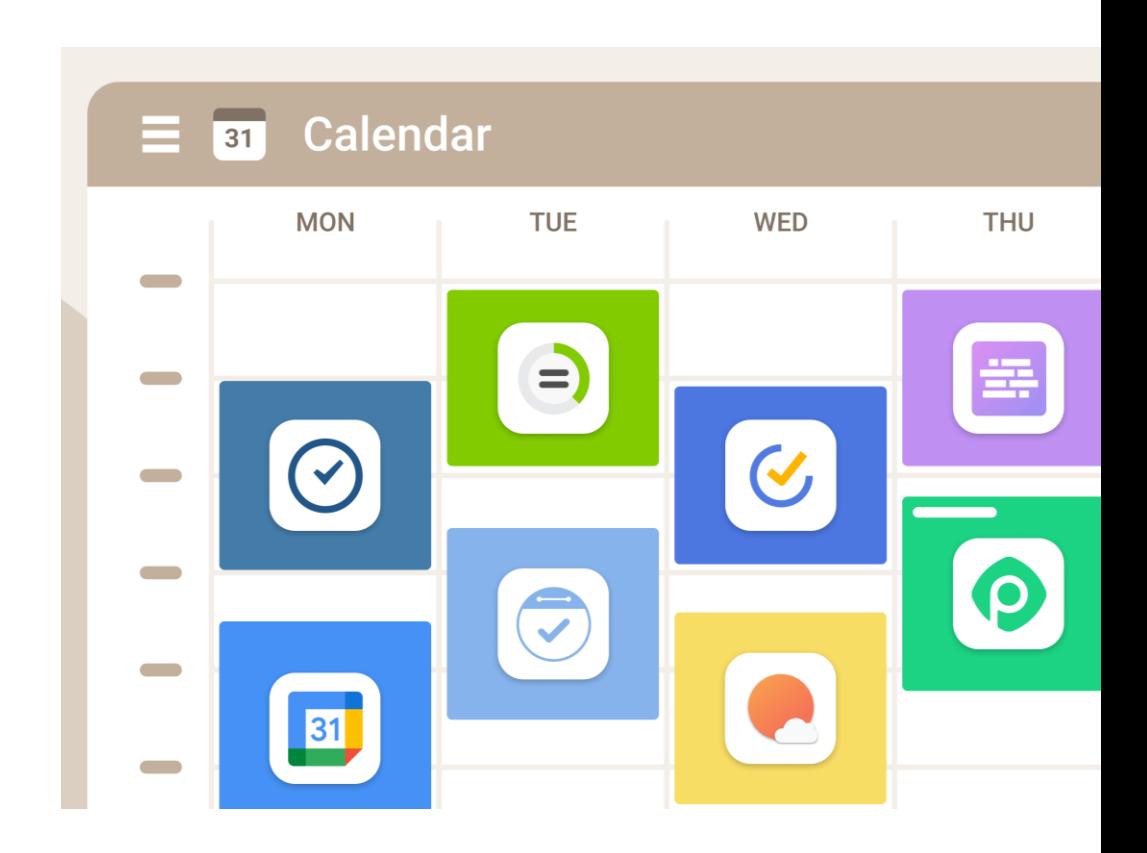

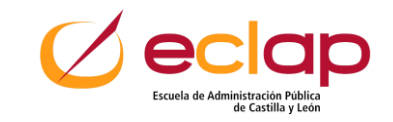

### **Contenidos**

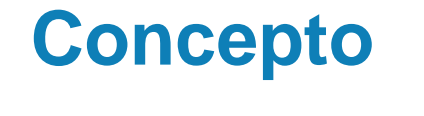

**Tareas** 

**importantes y** 

**urgentes**

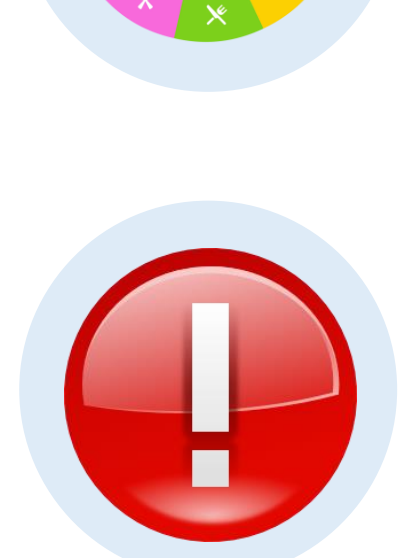

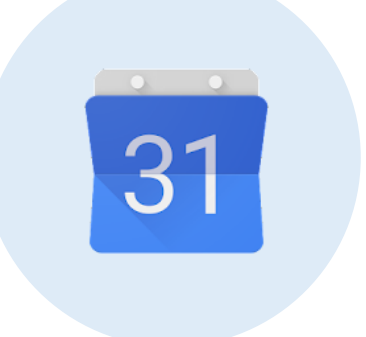

#### **Espacios y Bloques**

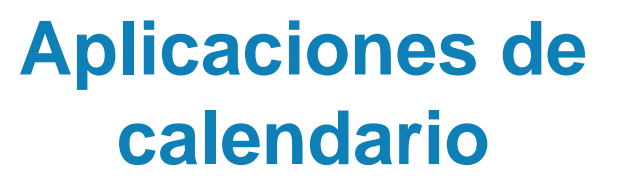

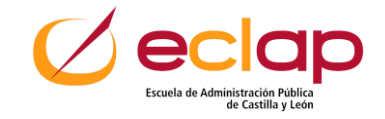

## **CONCEPTO**

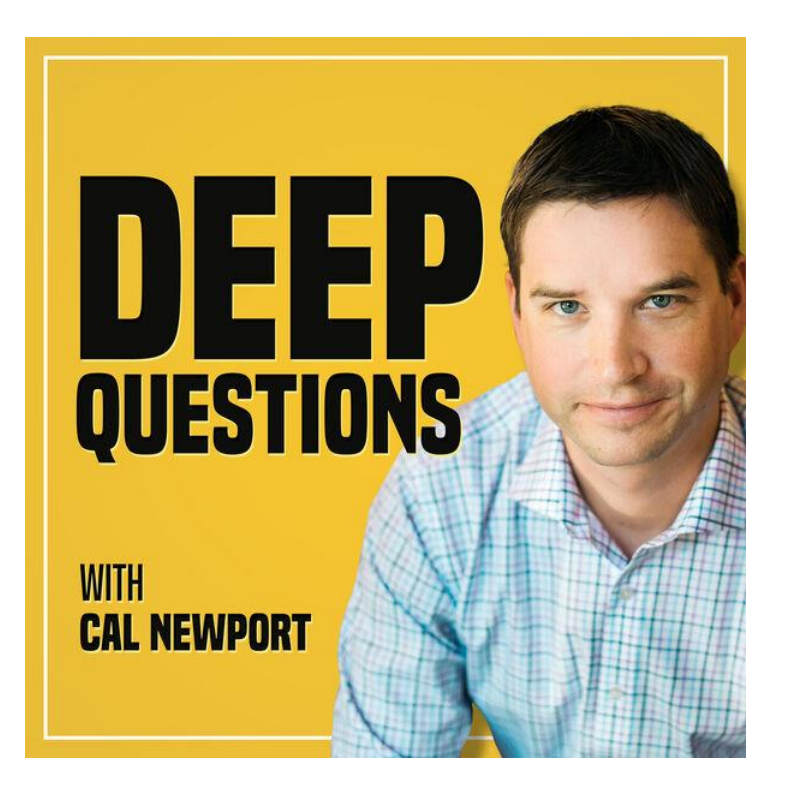

**Sistema Time Blocking creado por Cal Newport**

**Consiste en repartir el tiempo en bloques, de forma que sepamos exactamente qué hacer cada hora y no perdernos con despistes, interrupciones, y sobre todo, perder el control de las tareas.**

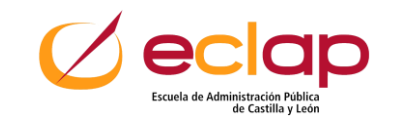

## **CONCEPTO**

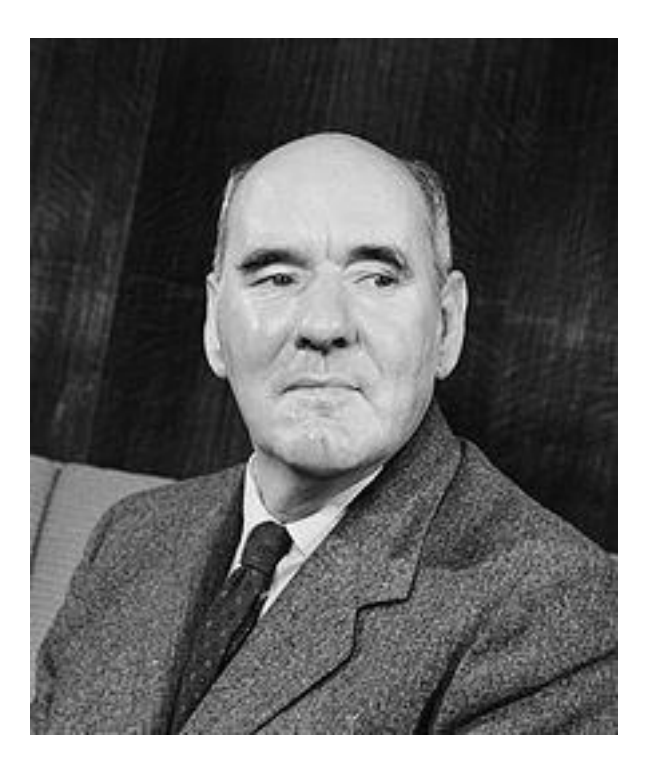

Cyril Northcote Parkinson

#### **Ley de Parkinson:**

**"El trabajo se expande hasta llenar el tiempo de que se dispone para su realización"** 

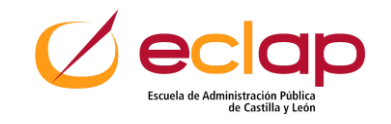

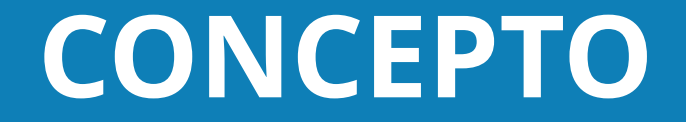

## **Una tarea para cada momento, Un momento para cada tarea**

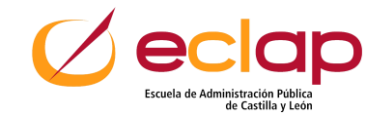

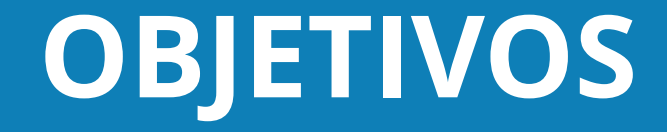

## **Mejorar la PRODUCTIVIDAD**

## **Gestionar la jornada laboral**

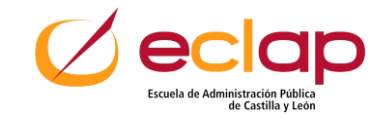

## **No es hacer una lista de tareas**

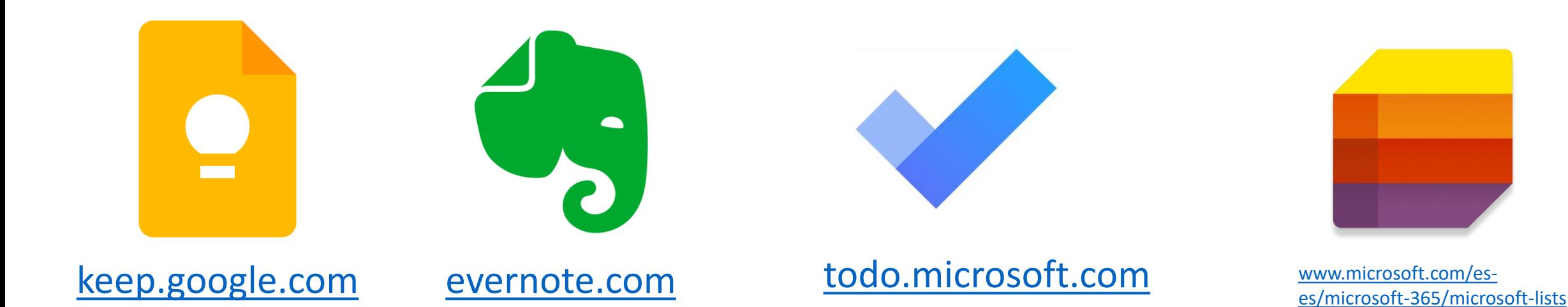

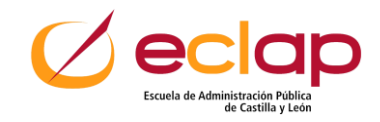

### **Tareas con un momento concreto**

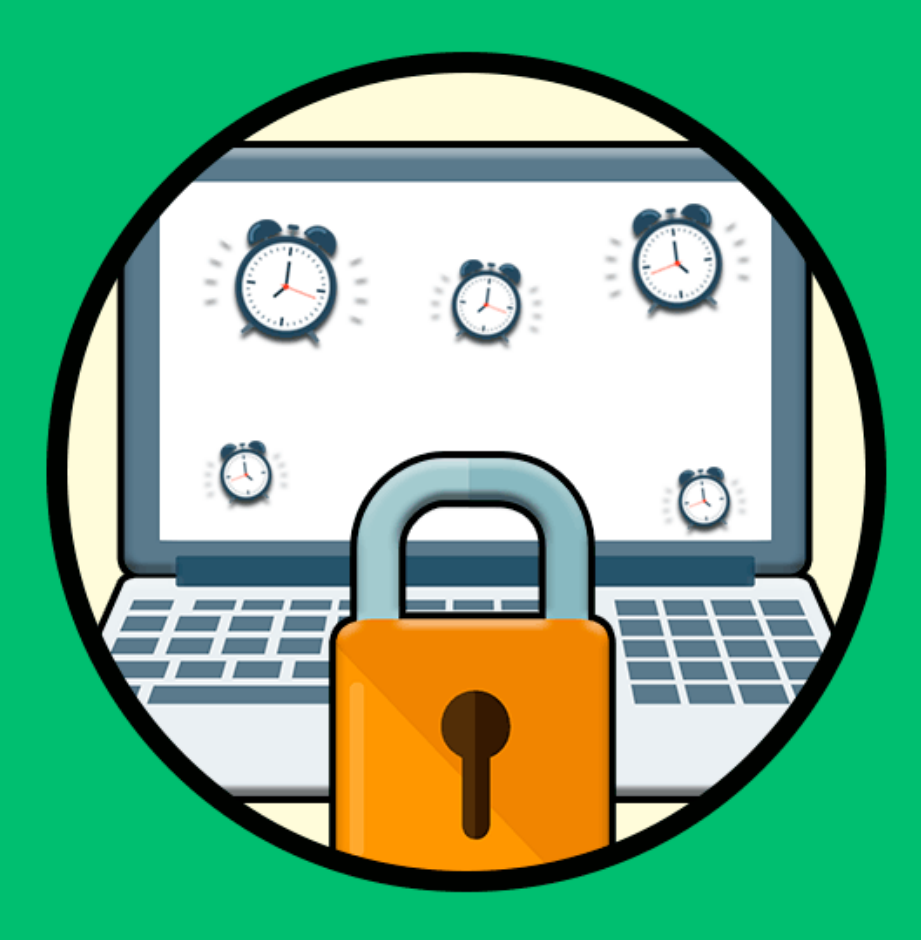

- **Evitar la multitarea**
- **Asignar "momentos"**

## **Bloquear DÍA y HORA para cada tarea**

## **Papel / Calendario digital**

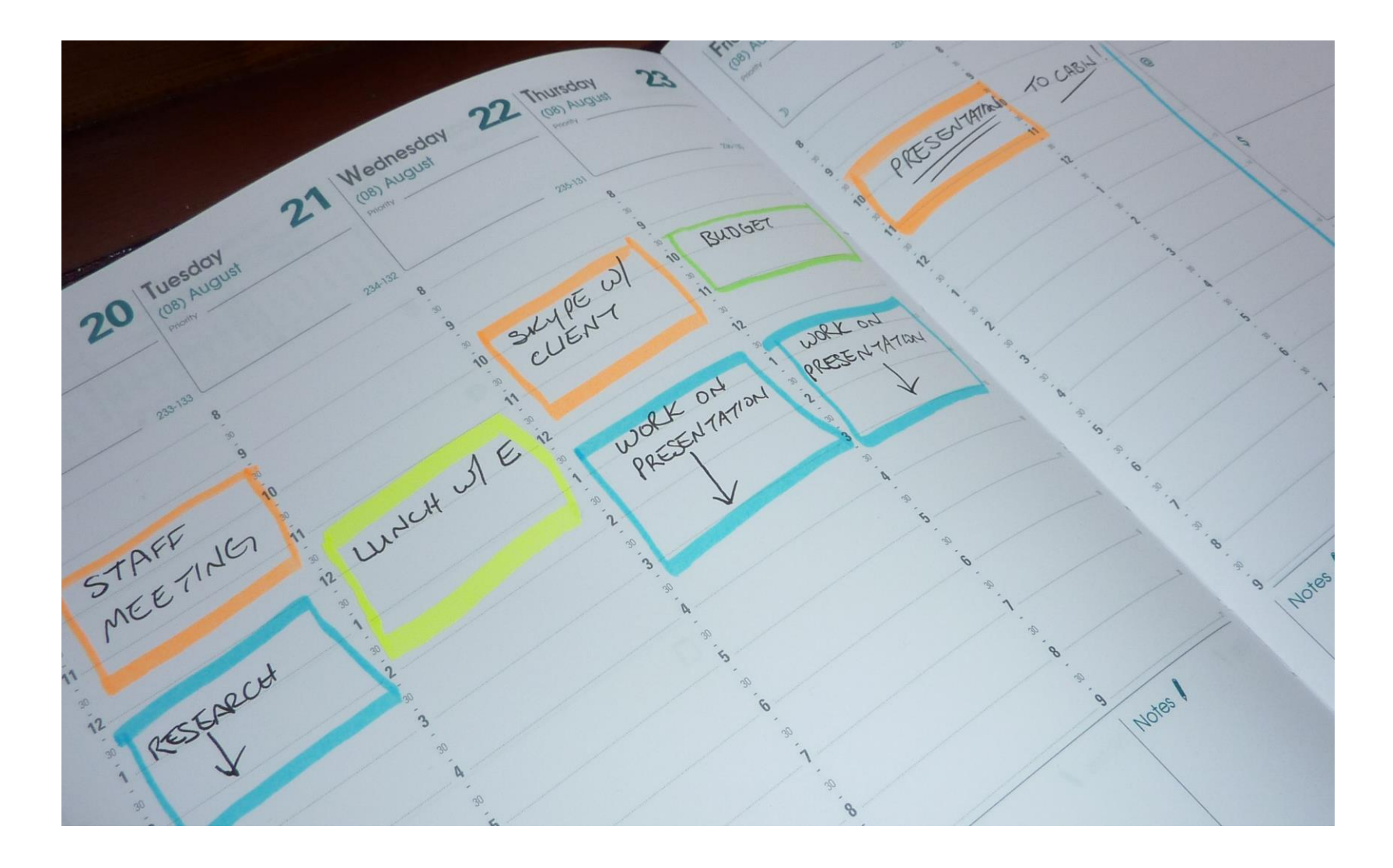

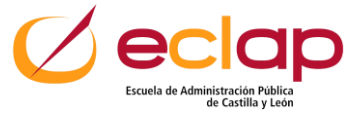

## **Papel / Calendario digital**

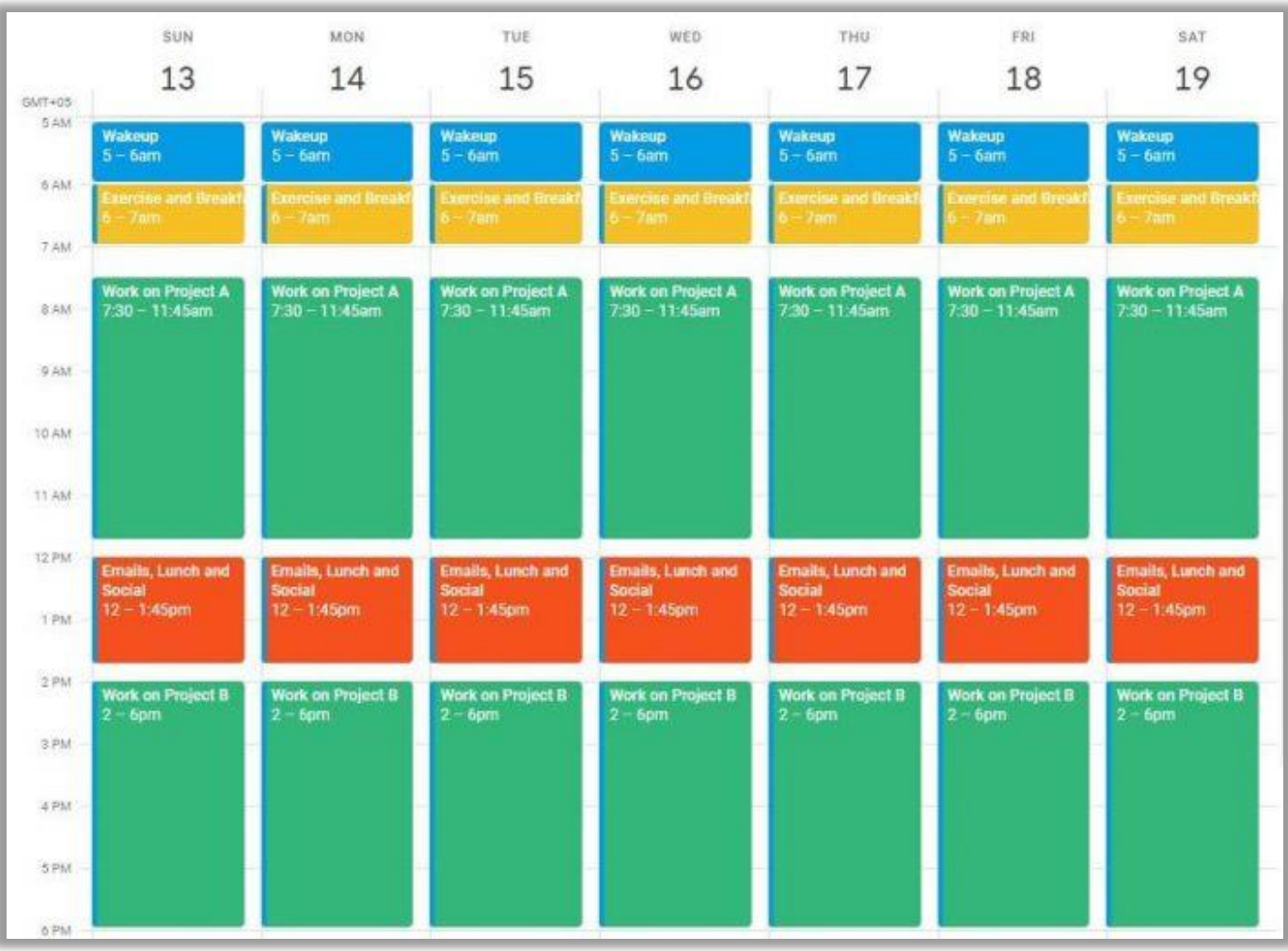

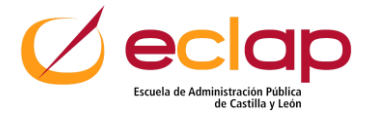

## **Bloques generosos**

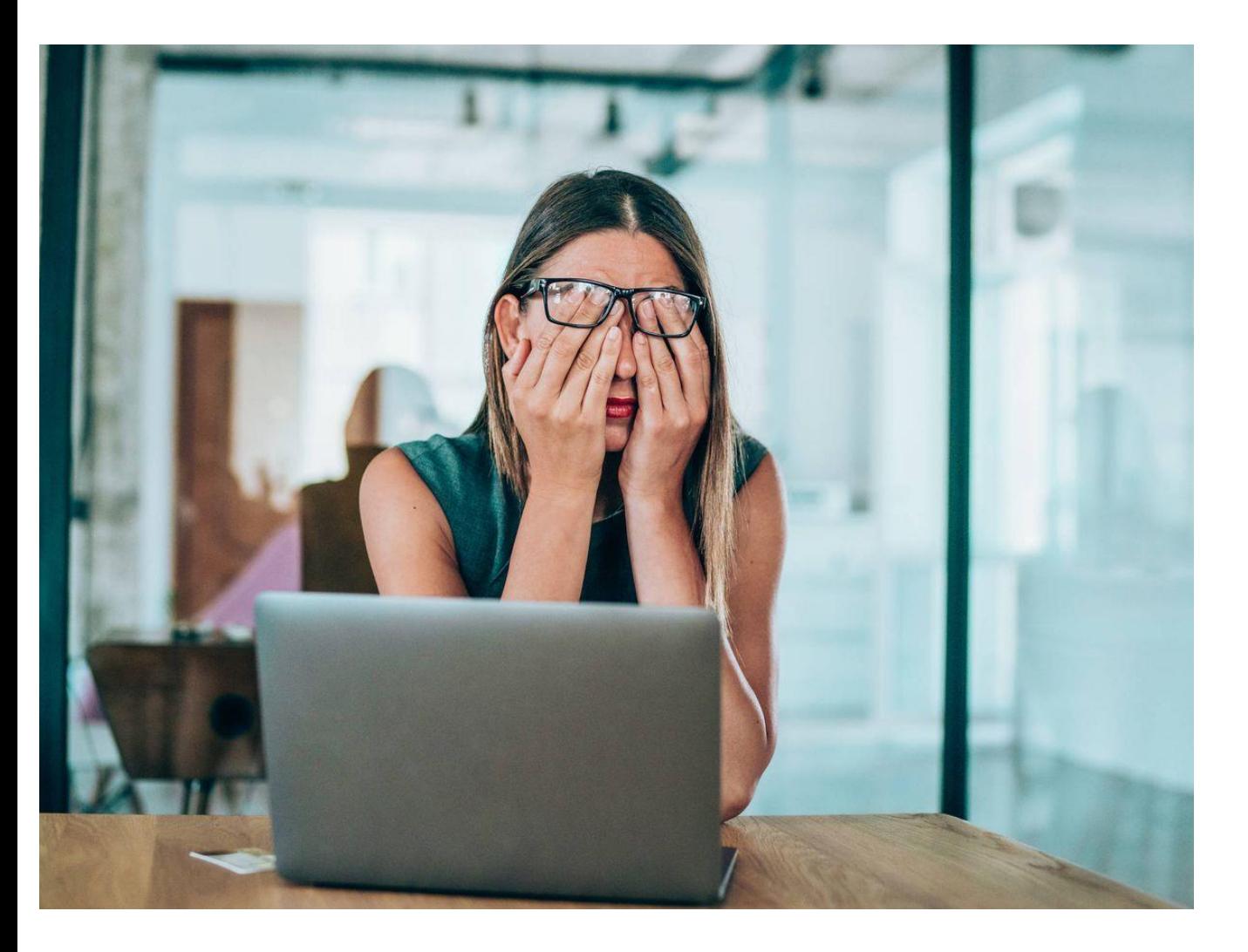

## **3 ó 4 cosas al día**

**Ep: bloquear 2 horas para responder correos y hacer llamadas**

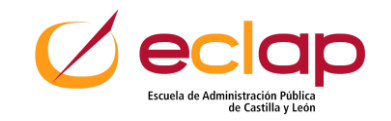

## **Biorritmos**

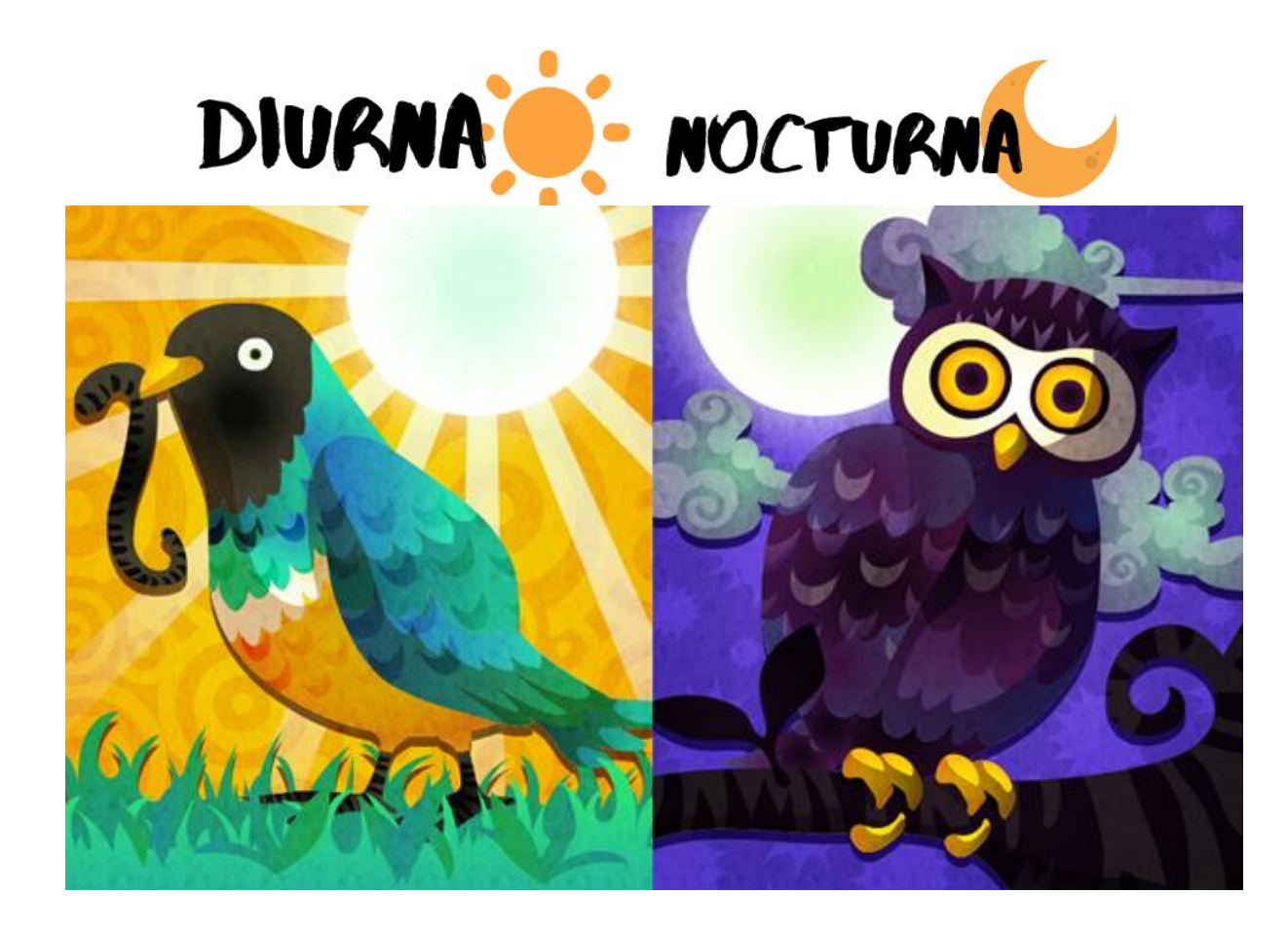

## **Escucha a tu cuerpo:**

## **¿En qué momento eres más eficiente?**

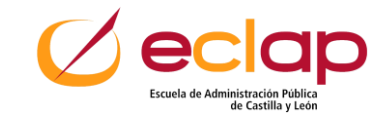

## **Eliminar distracciones**

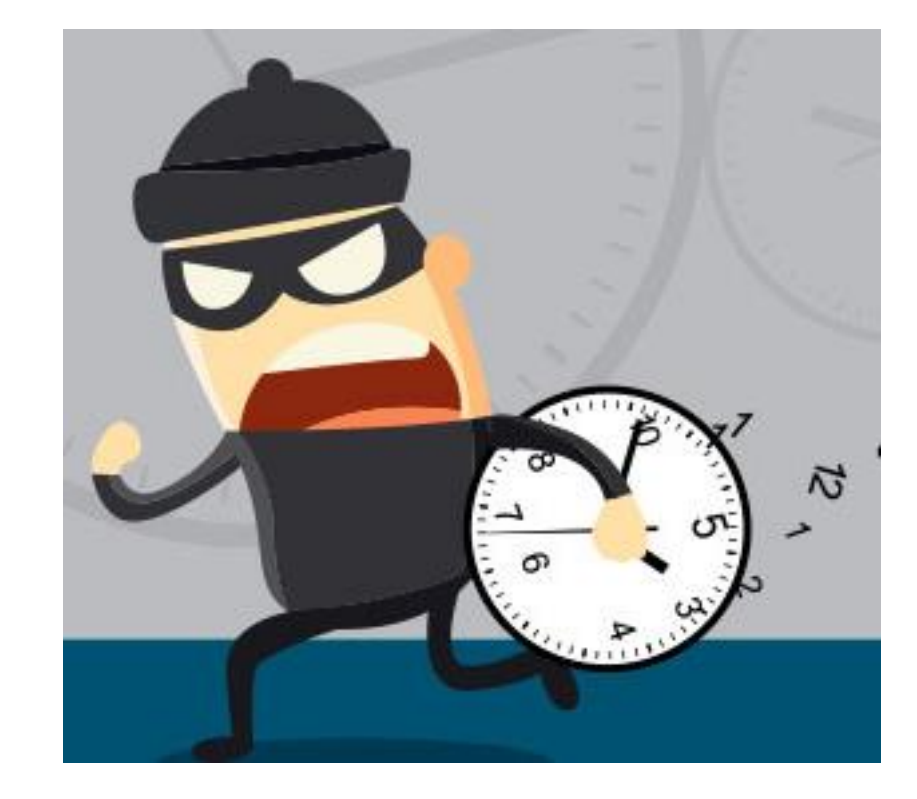

**Teléfono, reuniones, personas, interrupciones**

**Pestañas abiertas del navegador (grupos de pestañas)**

**Pausar Notificaciones**

**Lo ideal: informar, sala dedicada**

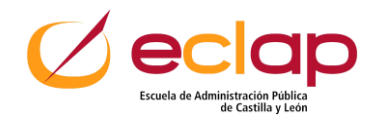

## **Office Hours**

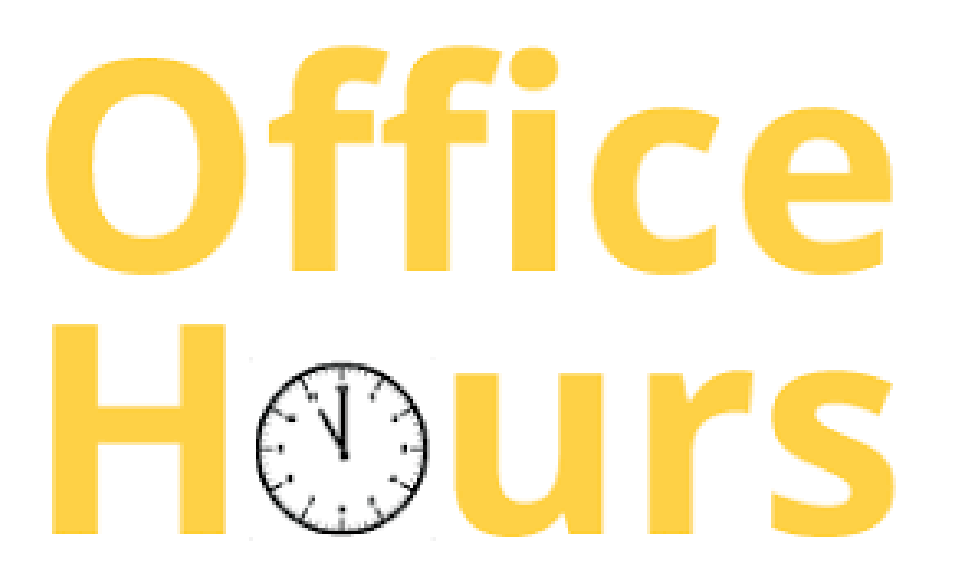

## **Comunica cuándo estás disponible**

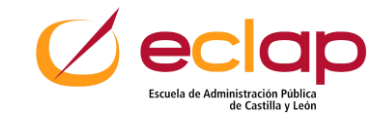

## **Tiempo "OFF"**

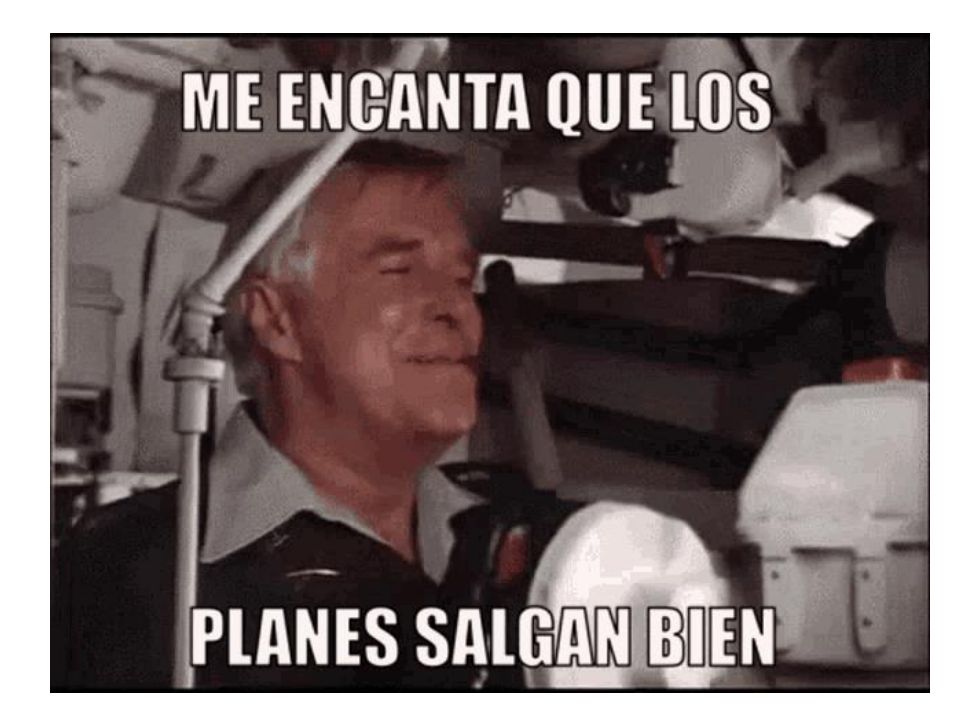

## **El tiempo "OFF" = Plan B**

- **Espacio entre bloques**
- **Tiempo para ti**

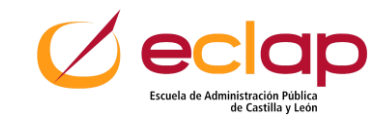

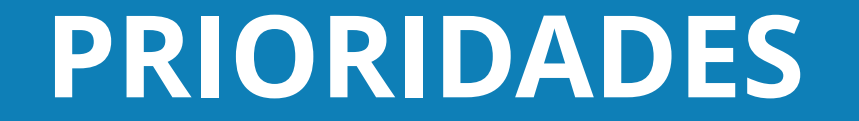

## **Tareas importantes / urgentes**

## **Tareas proactivas / reactivas**

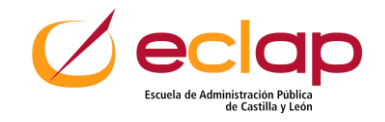

## **Matriz Eisenhawer**

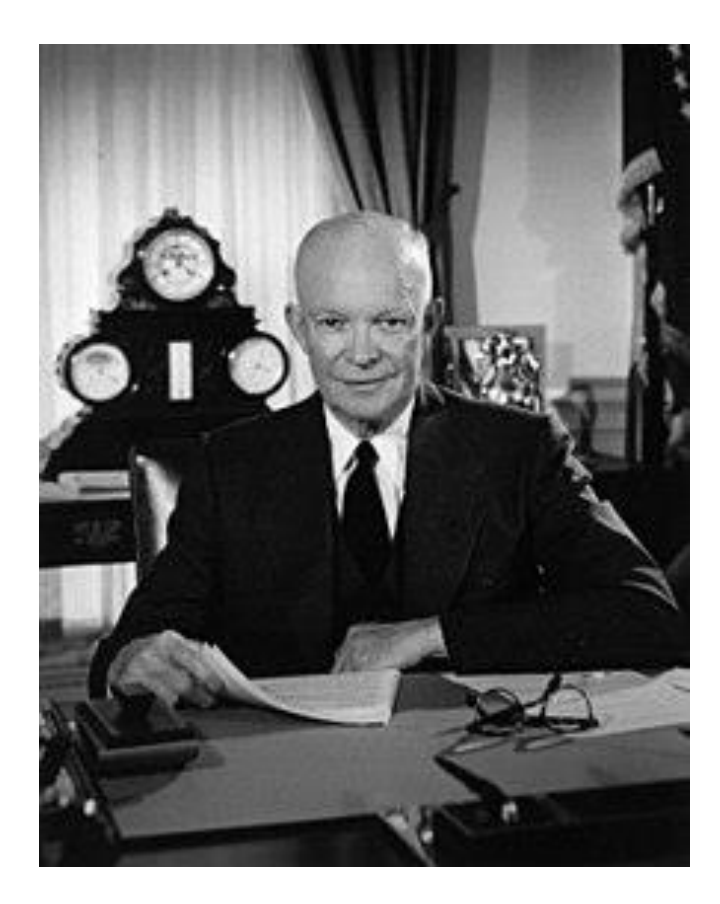

Militar y político. 34.º presidente de los Estados Unidos entre 1953 y 1961

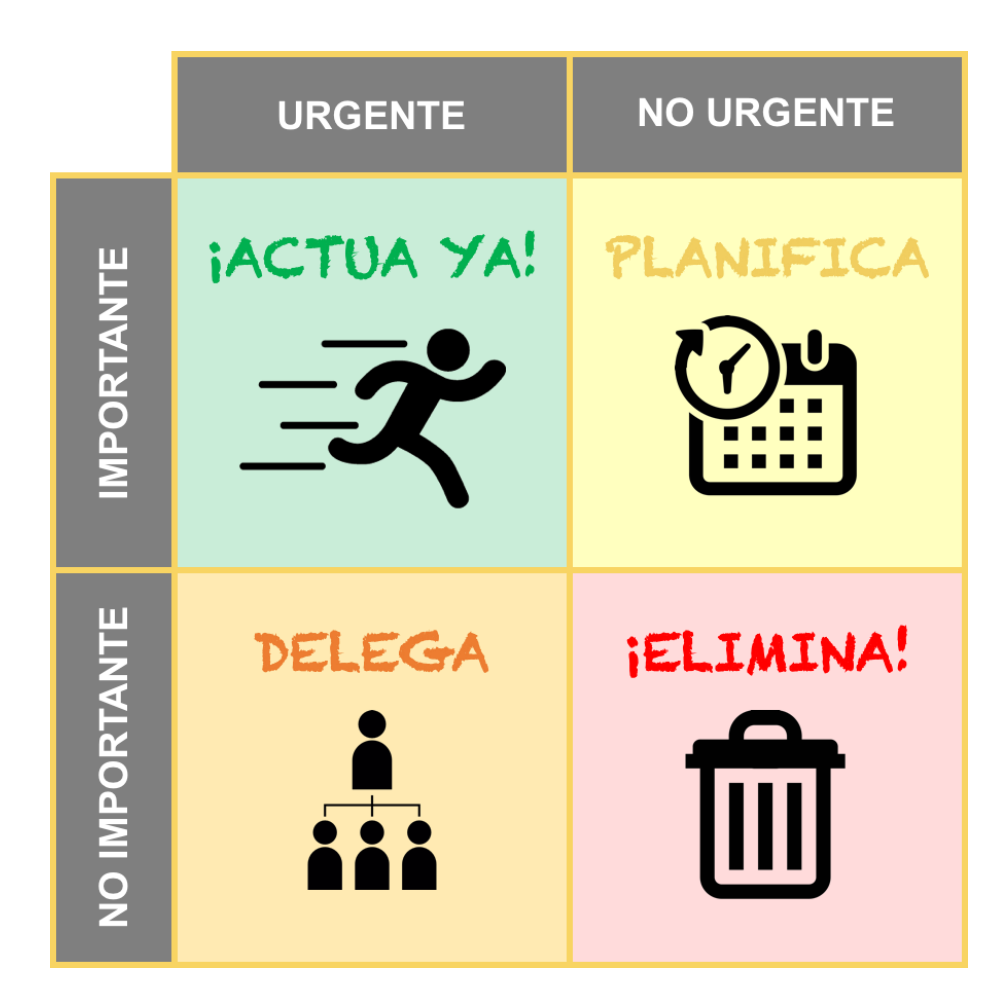

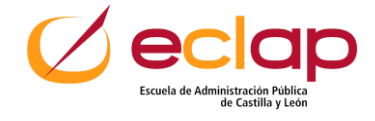

**Cuadrante 1: urgente + importante**

Aquí cabe todo lo que debe realizarse lo antes posible y que no puede delegarse a nadie más.

Tareas para cumplir tus objetivos y también a aquellas que surgen de improviso que debe resolverse cuanto antes.

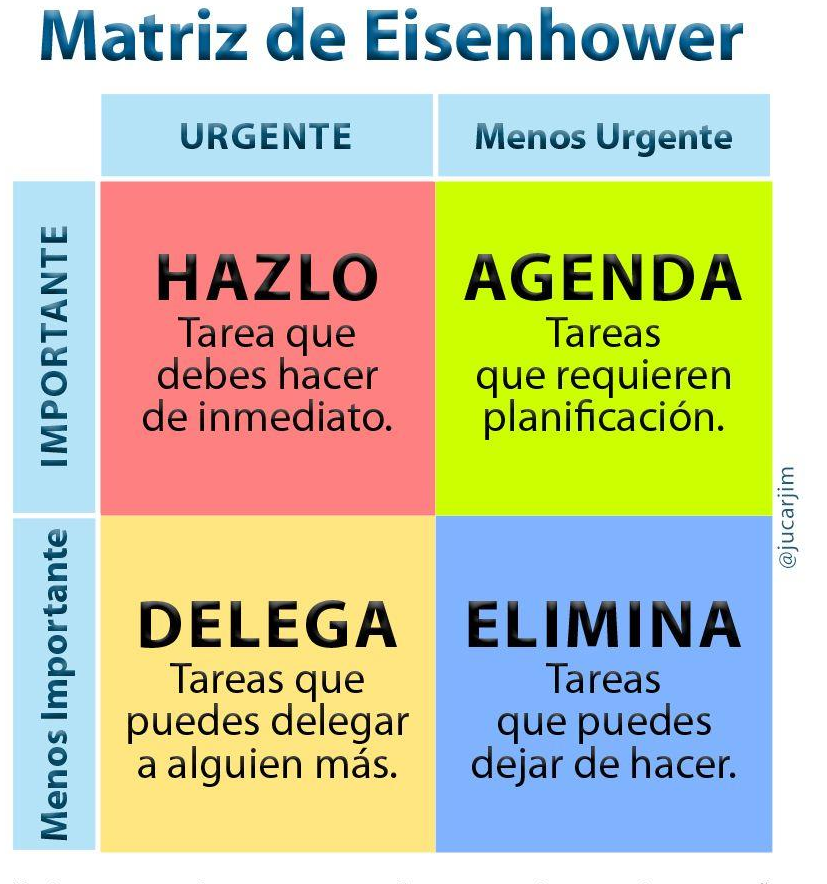

"Lo importante casi nunca es urgente y lo urgente casi nunca es importante." **Dwight Eisenhower** 

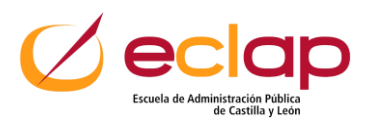

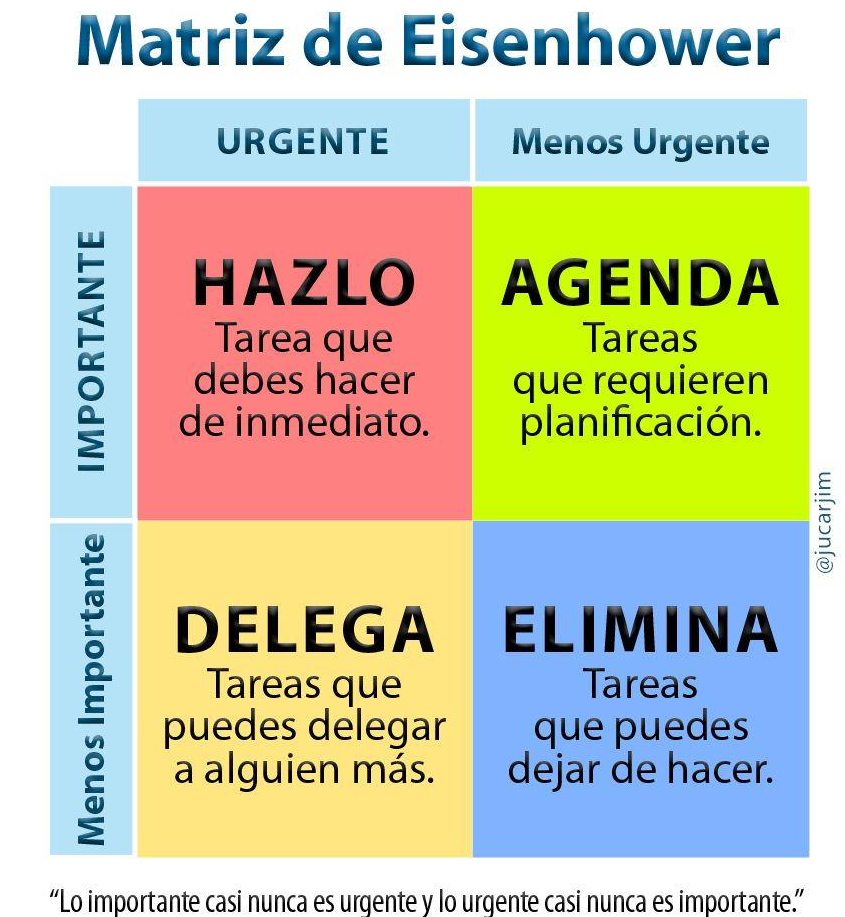

**Dwight Eisenhower** 

#### **Cuadrante 2: importante + no urgente**

Este espacio se asigna a aquello que debe cumplirse, pero no tiene una fecha inmediata. Por ejemplo, realizar un informe del último trimestre del año: no tienes que hacerla hoy mismo, pero sí está en la lista de tareas importantes de tu equipo.

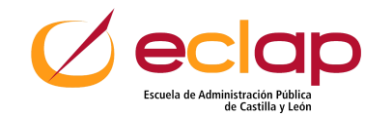

**Cuadrante 3: urgente + no importante**

Sí, existen tareas que requieren resolverse de forma inmediata, pero no es tan relevante que lo soluciones tú directamente. Eso quiere decir que puedes delegarlas a alguien de tu equipo para su seguimiento, sin sacrificar el tiempo que debes invertir en otras actividades.

#### **Matriz de Eisenhower URGENTE Menos Urgente** MPORTANTE **HAZLO AGENDA** Tarea que **Tareas** debes hacer que requieren de inmediato. planificación. <u>ajucarjin</u> Menos Importante **DELEGA** ELIMINA Tareas que **Tareas** puedes delegar que puedes dejar de hacer. a alguien más.

"Lo importante casi nunca es urgente y lo urgente casi nunca es importante." **Dwight Eisenhower** 

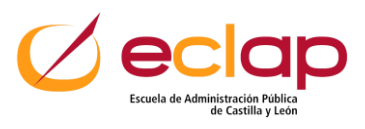

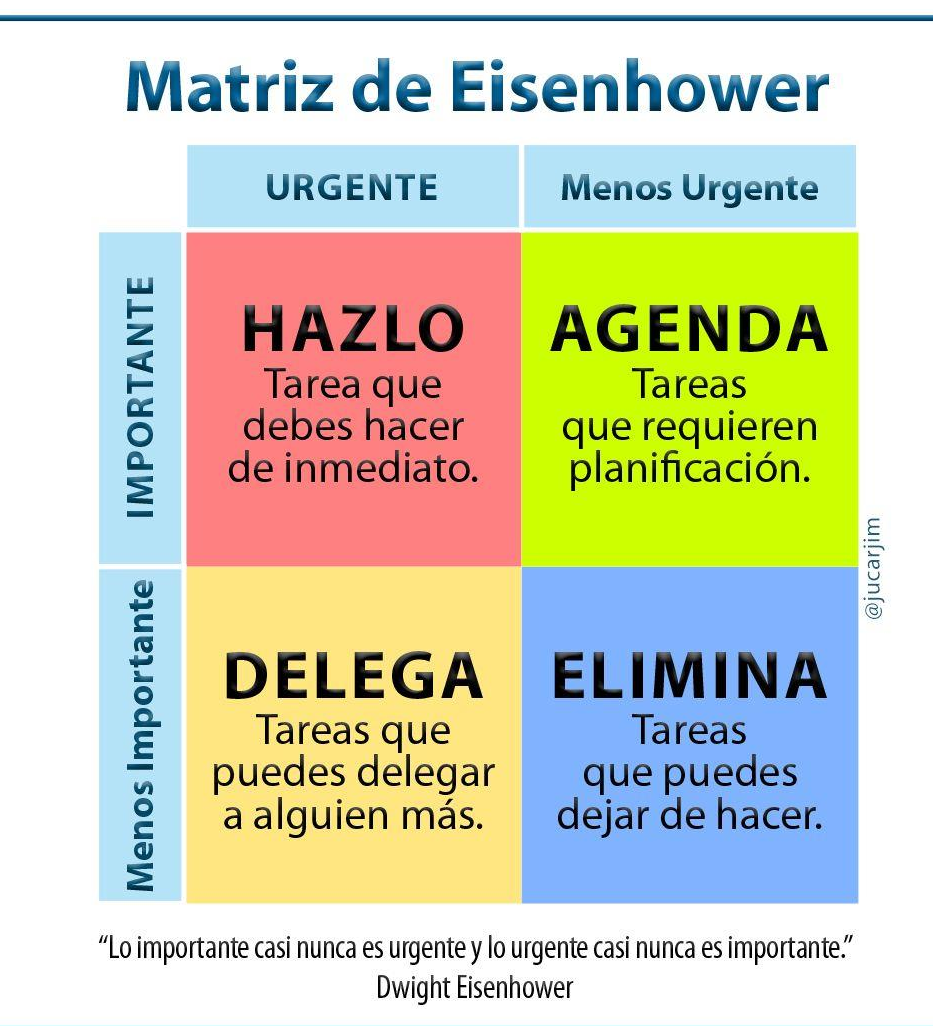

#### **Cuadrante 4: no urgente + no importante**

Tareas que nos distraen demasiado o hacen que pospongamos una actividad. Es lo que muchos etiquetan como procrastinar, que no necesariamente quiere decir que no haces nada, sino más bien que inviertes tu tiempo en cosas que no te ayudan a avanzar. Todo lo que resulte poco fundamental debe eliminarse.

# **¡A BLOQUEAR!**

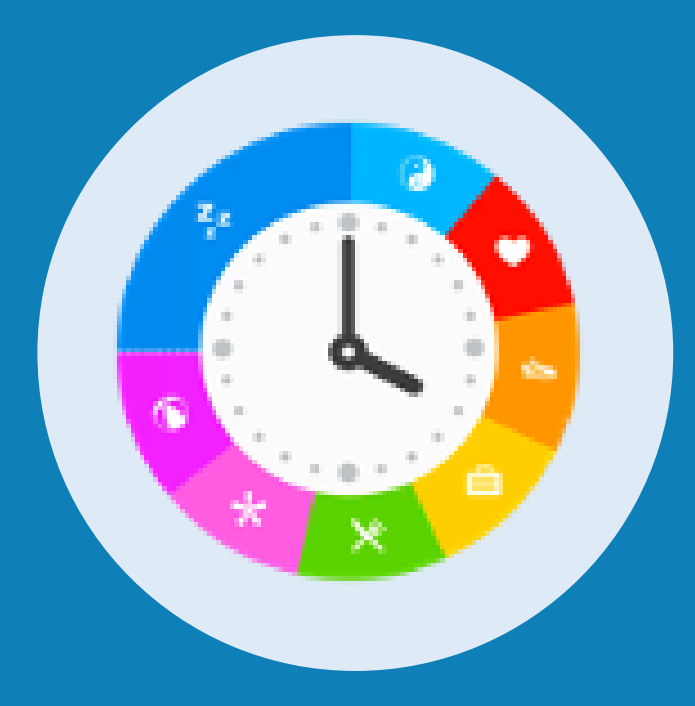

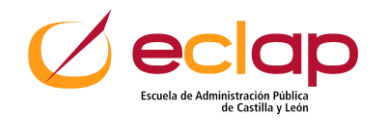

## **Aplicaciones de calendario**

Decide de qué "equipo" vas a ser

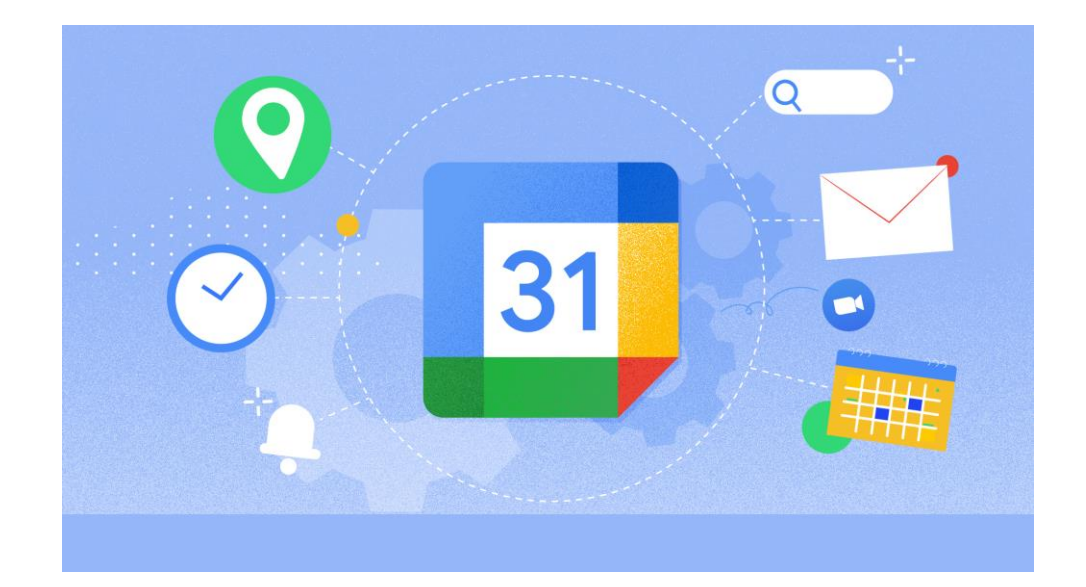

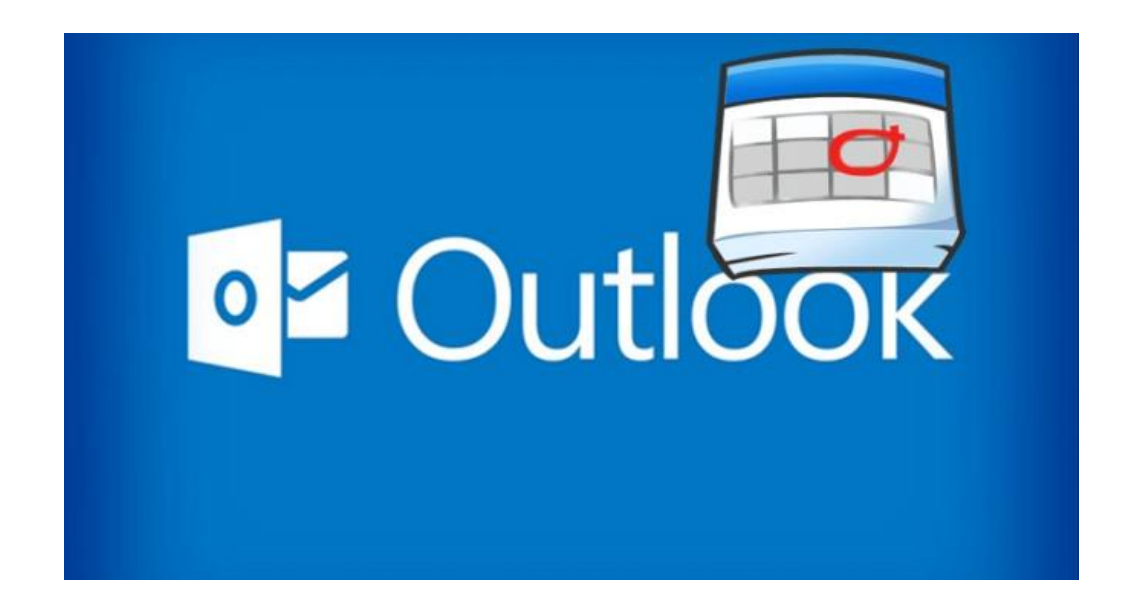

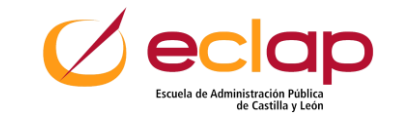

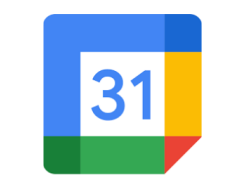

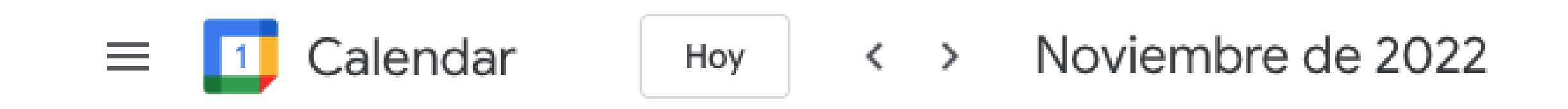

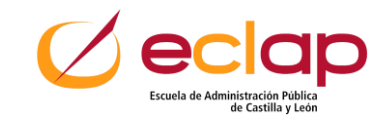

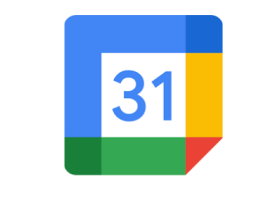

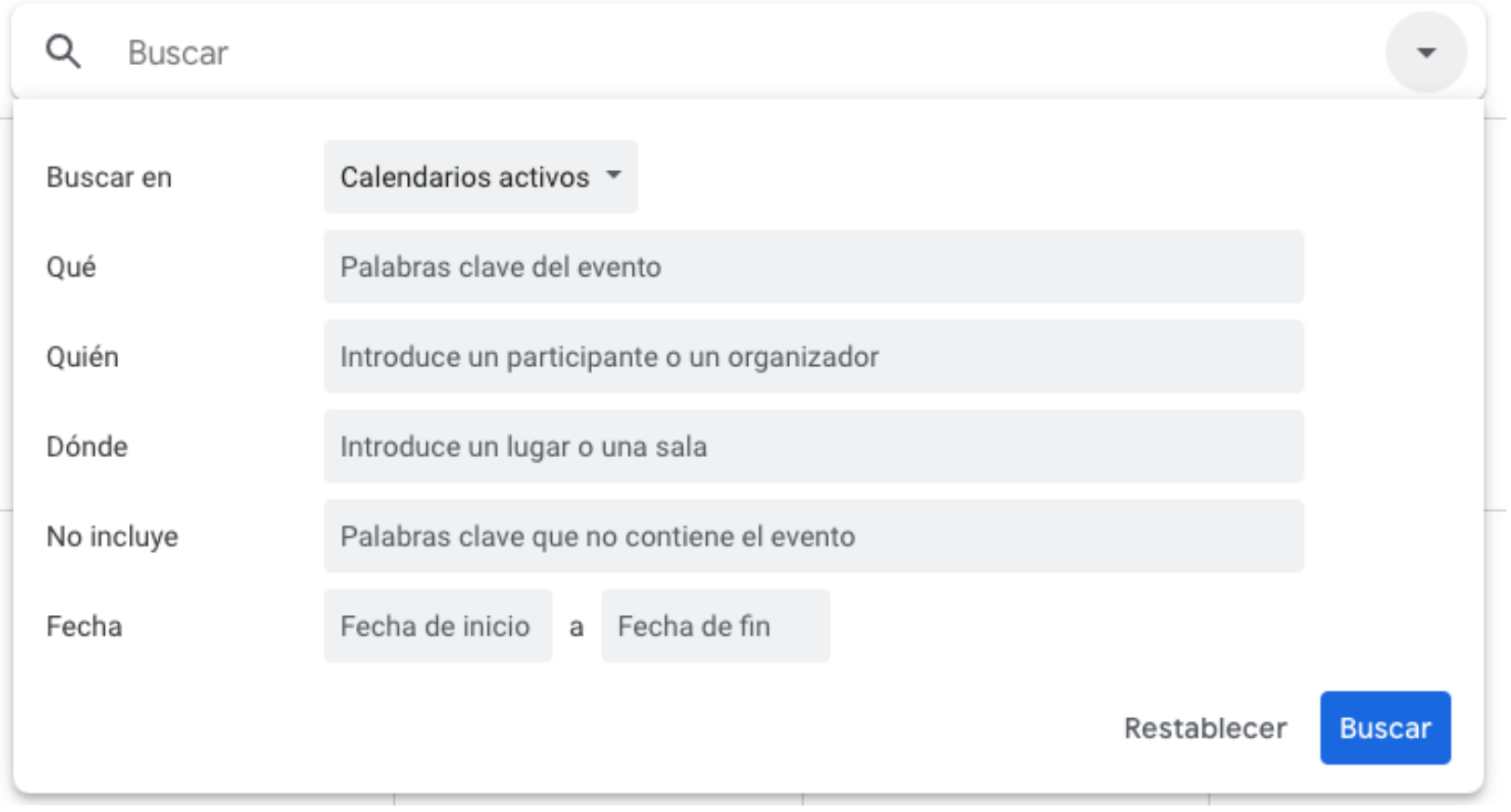

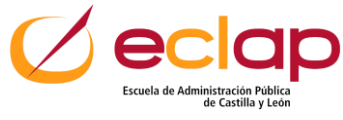

 $|31|$ 

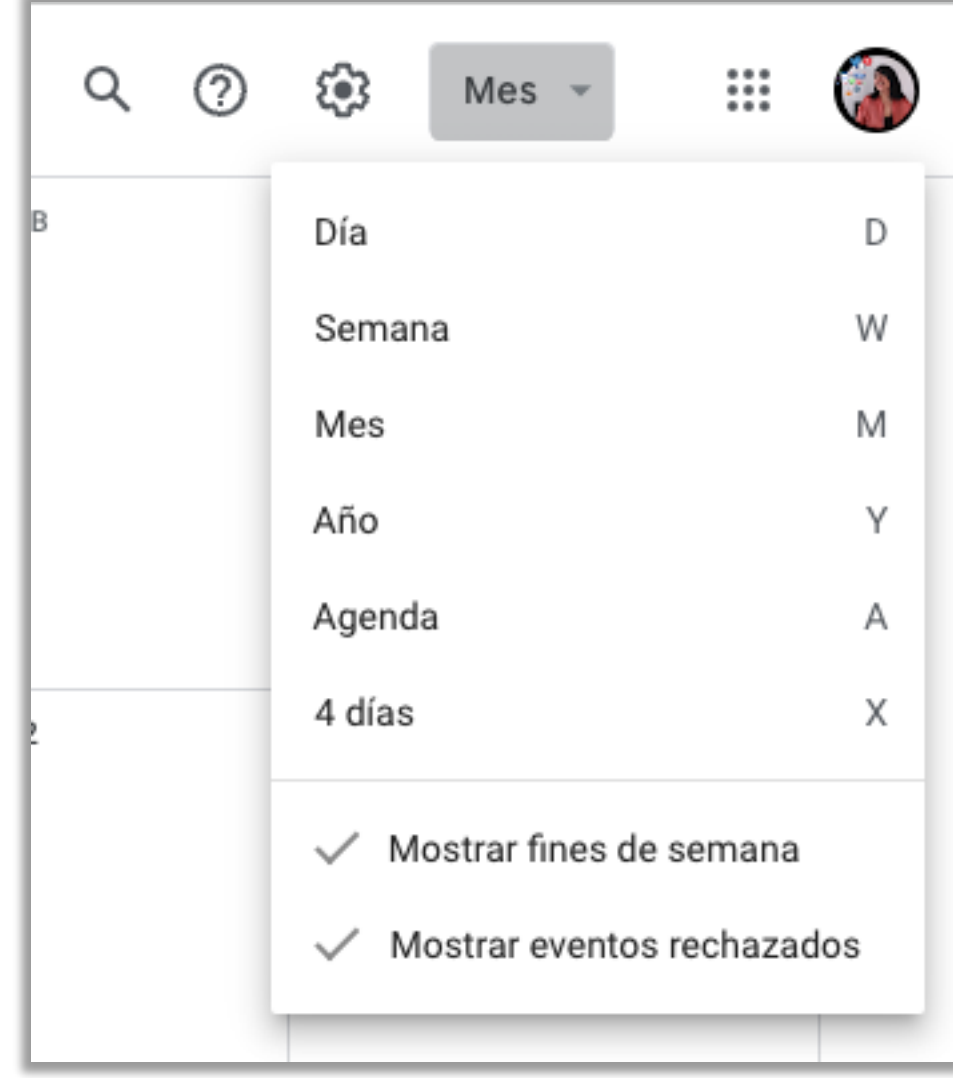

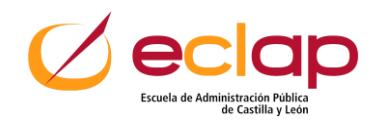

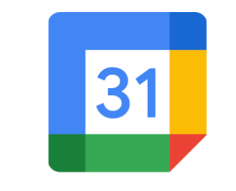

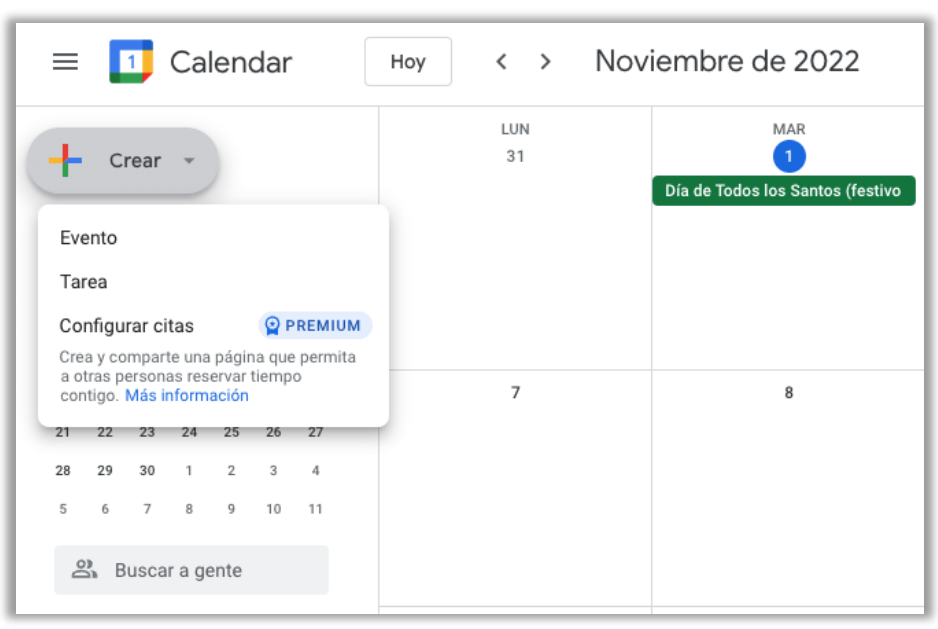

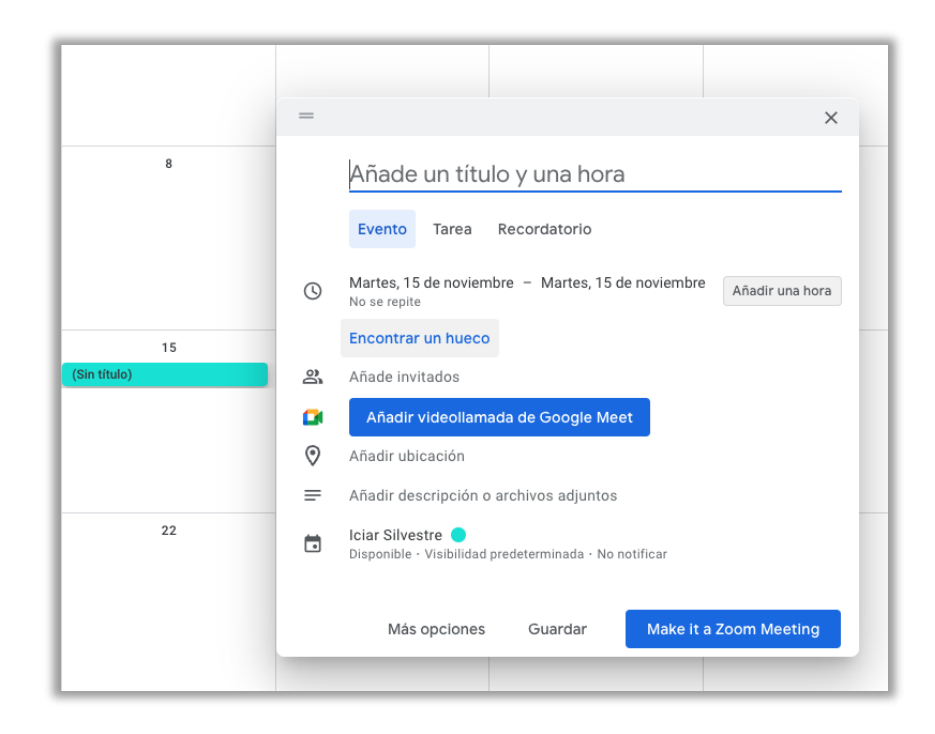

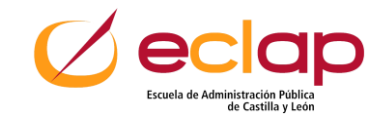

## **Fijar pestaña en el navegador**

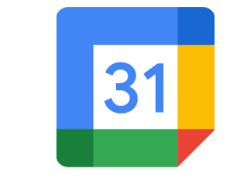

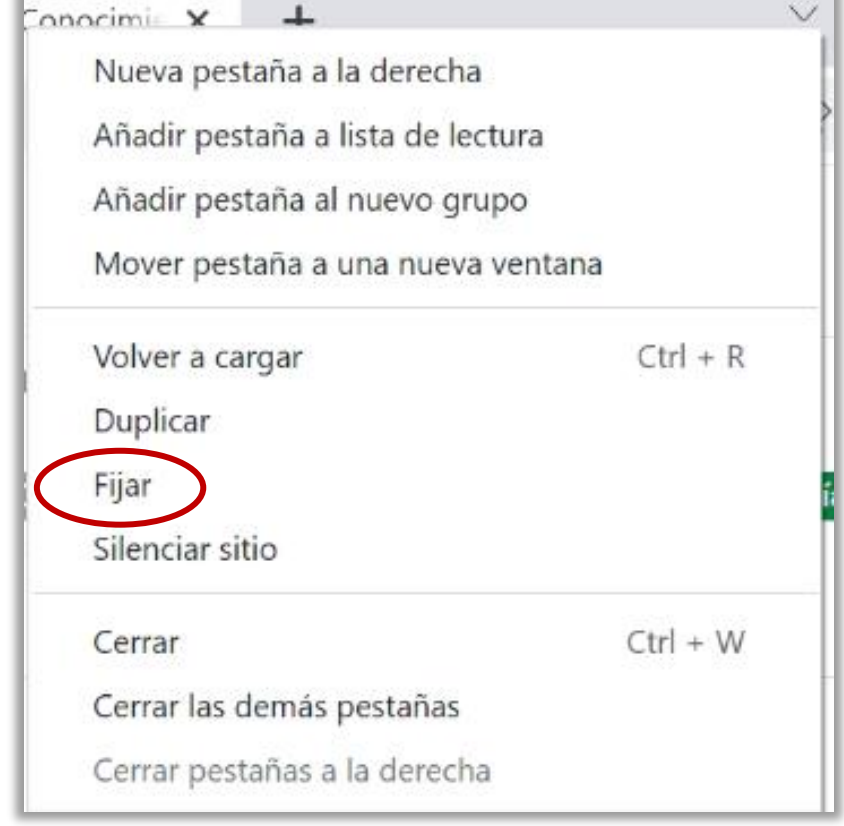

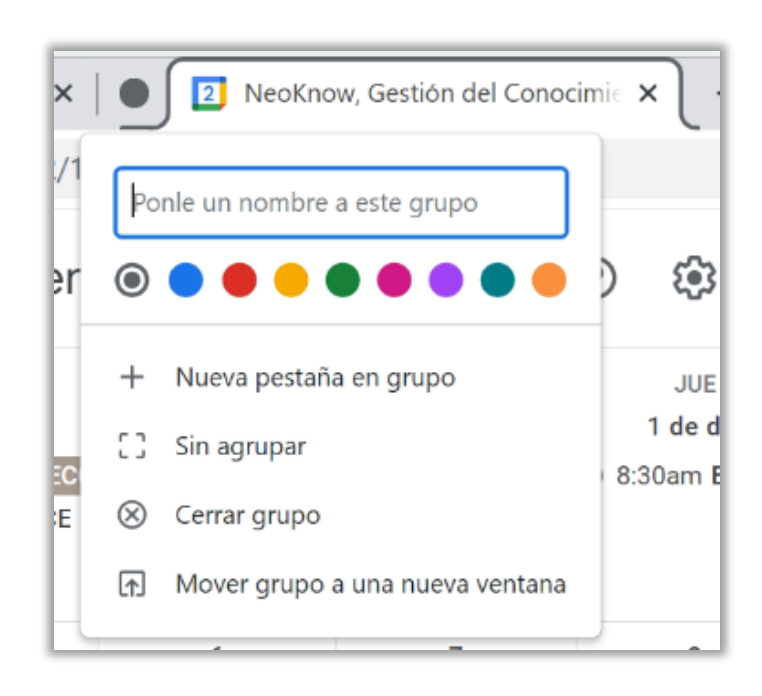

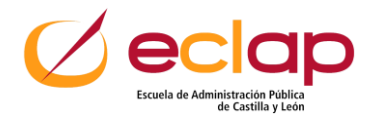

## **Configuración**

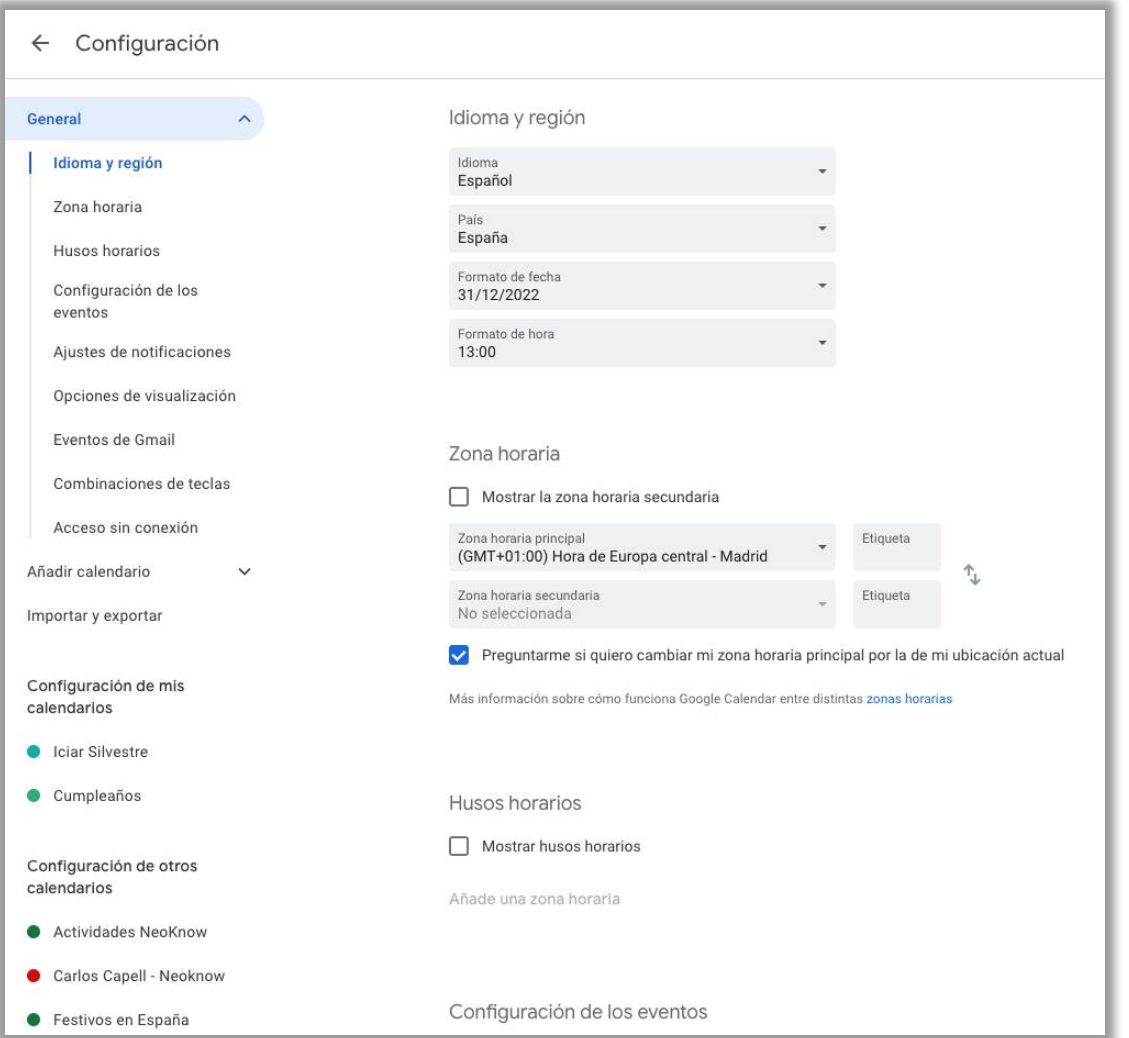

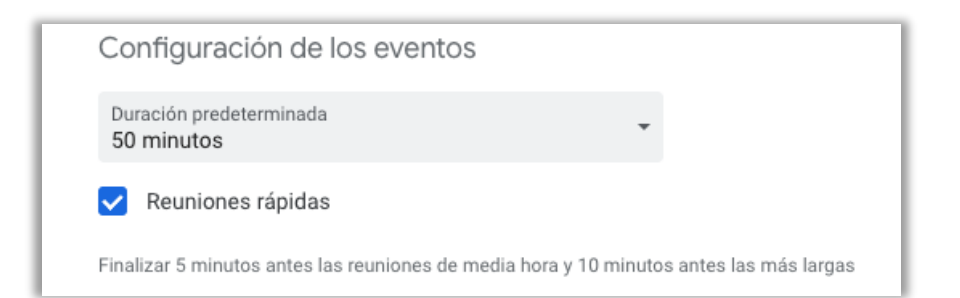

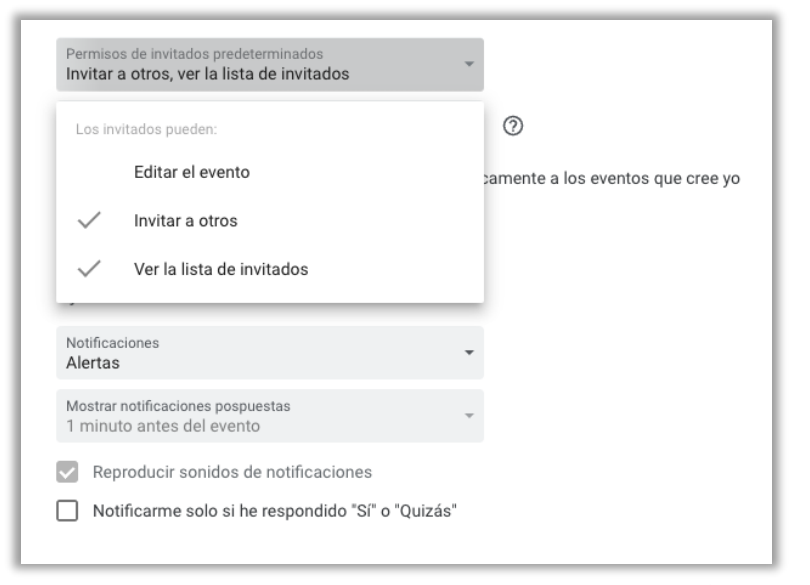

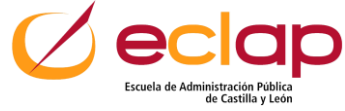

## **Configuración**

Opciones de visualización Mostrar fines de semana Mostrar eventos rechazados  $\vee$ Mostrar números de semana Mostrar los eventos más cortos como eventos de 30 minutos Reducir el brillo de eventos pasados  $\blacktriangledown$ Ver calendarios en paralelo en la vista de día 2 días 3 días 4 días 5 días 6 días 7 días 2 semanas s en tu calendario. Estos eventos te 3 semanas 4 semanas táticamente por Gmail Privacidad de eventos de correo Solo yo

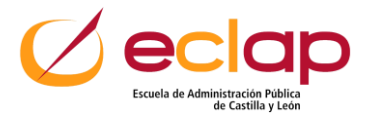

## **Tecla ? Para desplegar combinación de teclas**

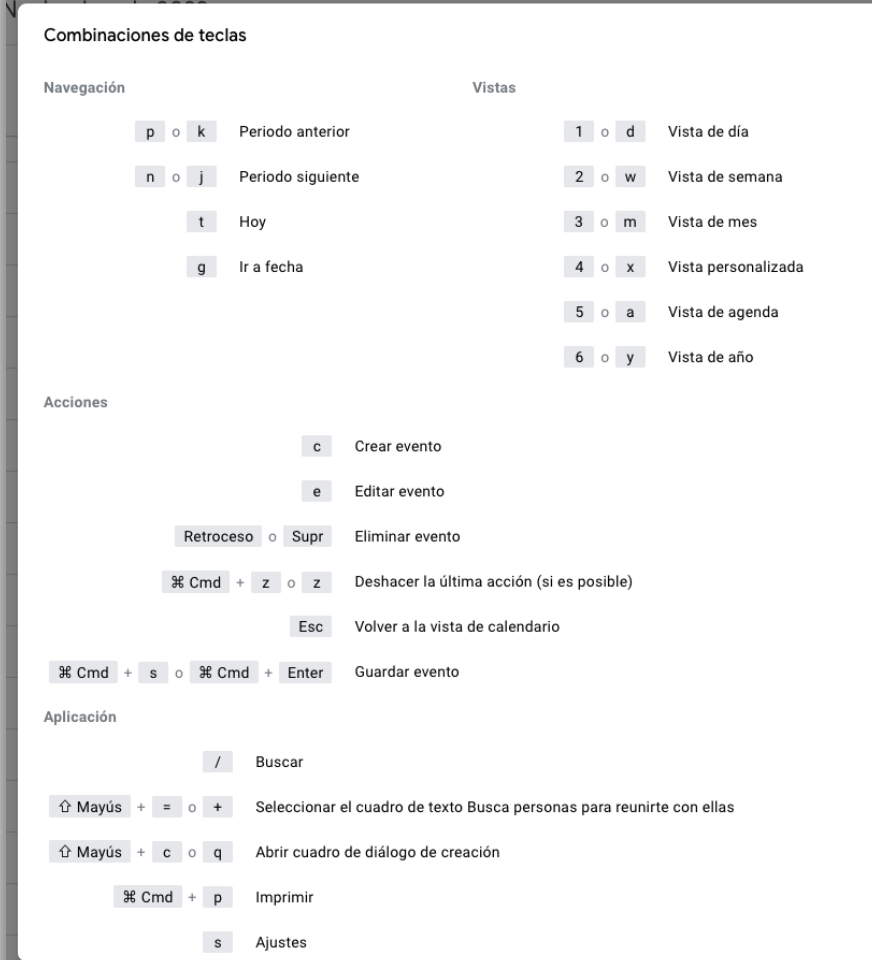

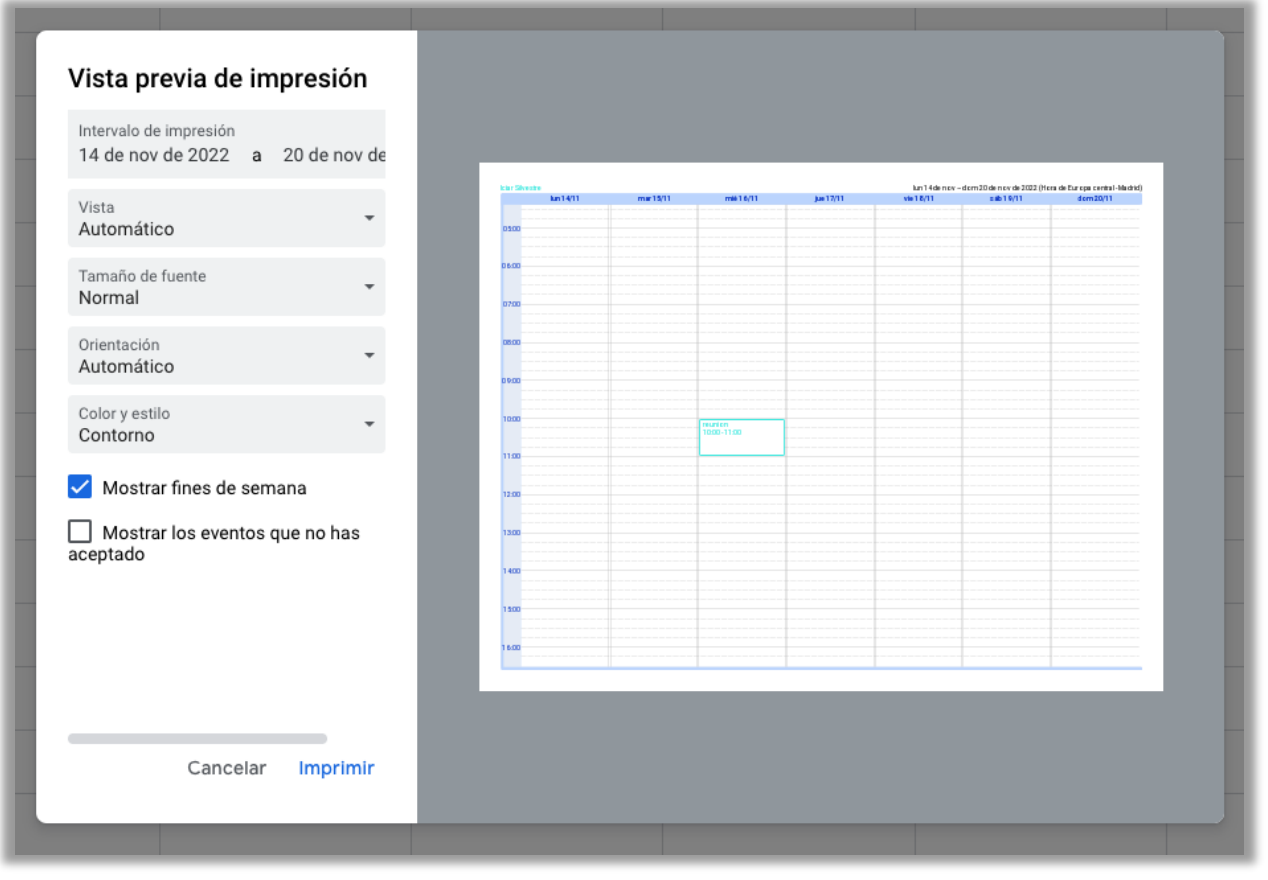

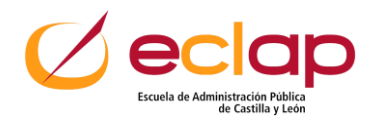

#### **Importante pero no urgente. Eventos recurrentes**

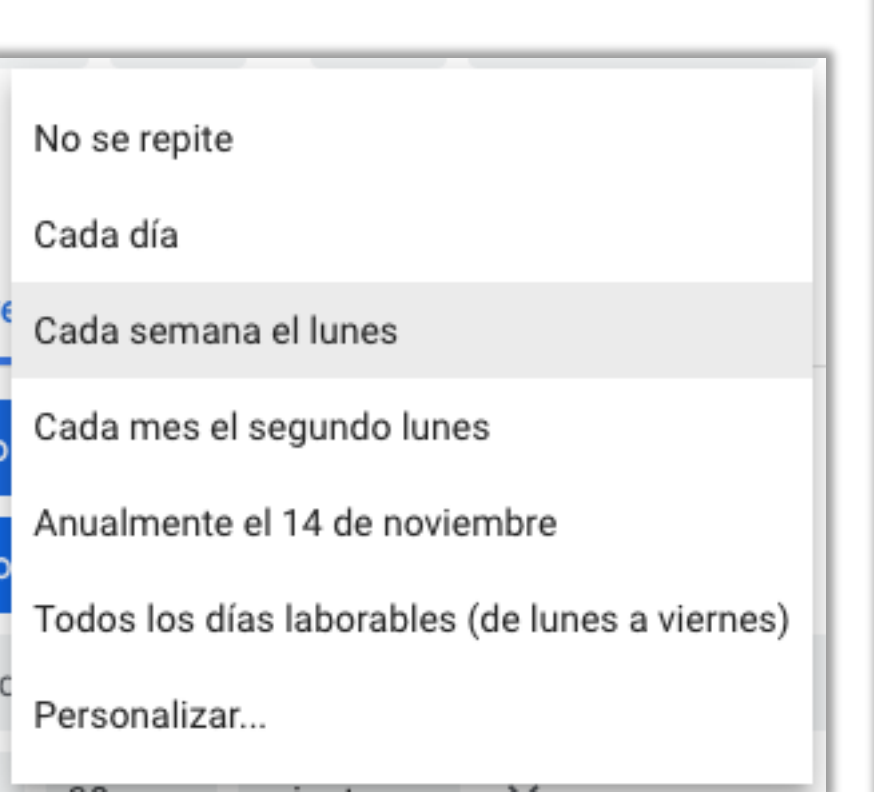

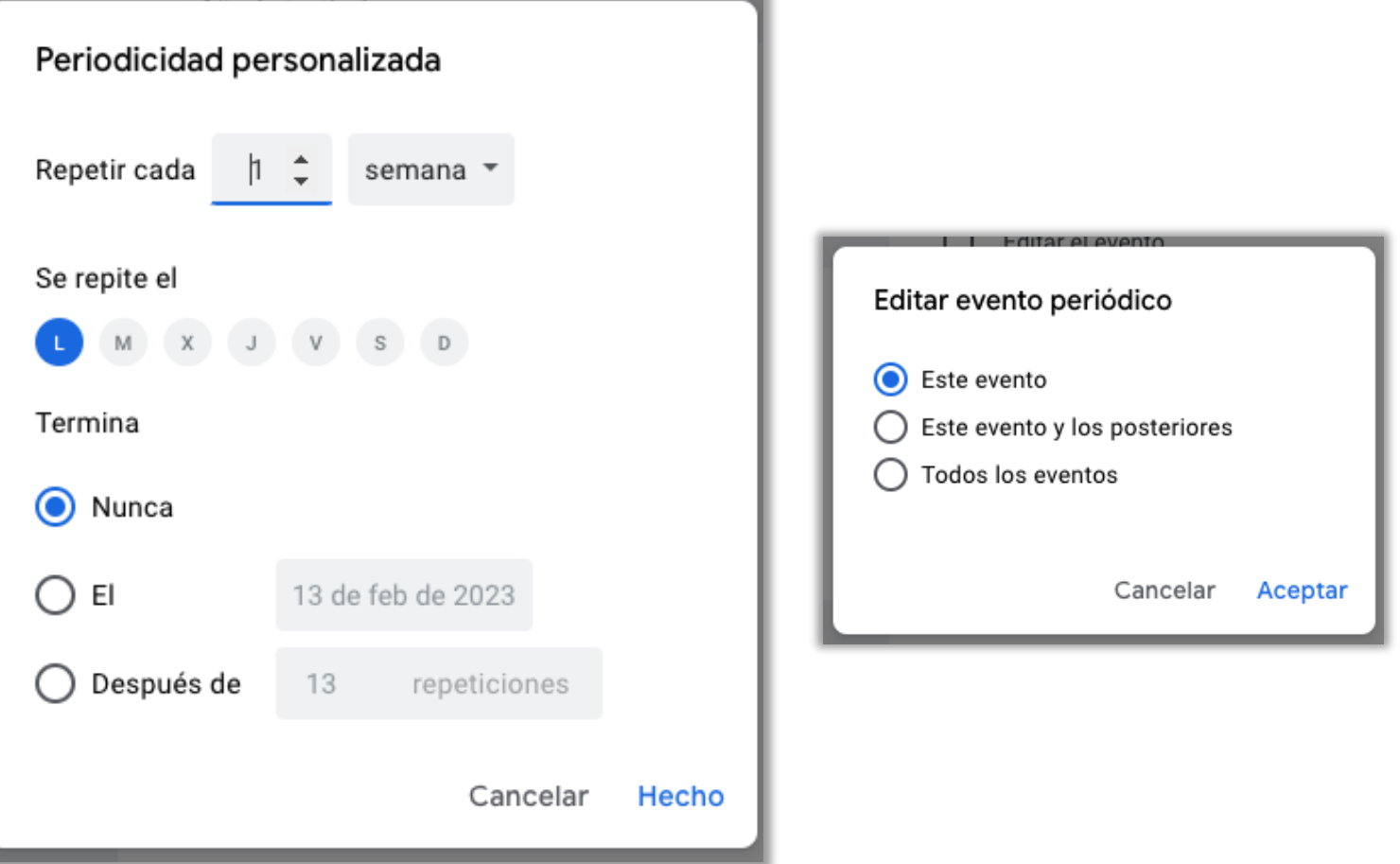

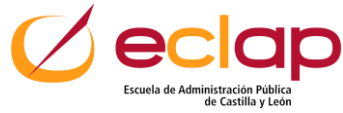

#### **Modificar colores**

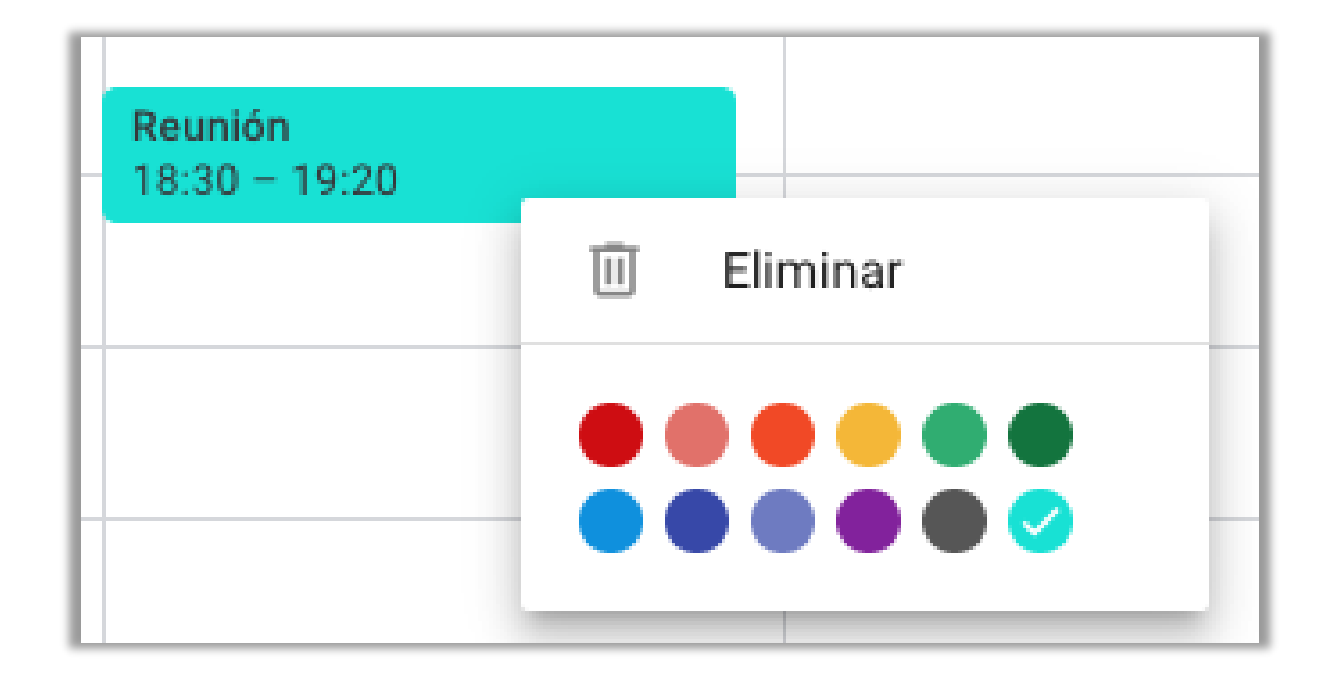

#### **Elegir en función de:**

- **Urgencia**
- **Viajes**

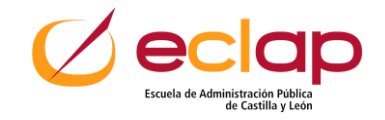

### **Ejemplo**

**Crear Contenido para cursos y seminarios Horario: De 07:00 a 08:50 h (L-V) Color: Azul**

**Cursos Horario: De 09:00 a 12:00 h (L-V)**

**Seguimiento cursos en activo Horario: De 12:20 a 14:30 h (L-V) Color: Verde**

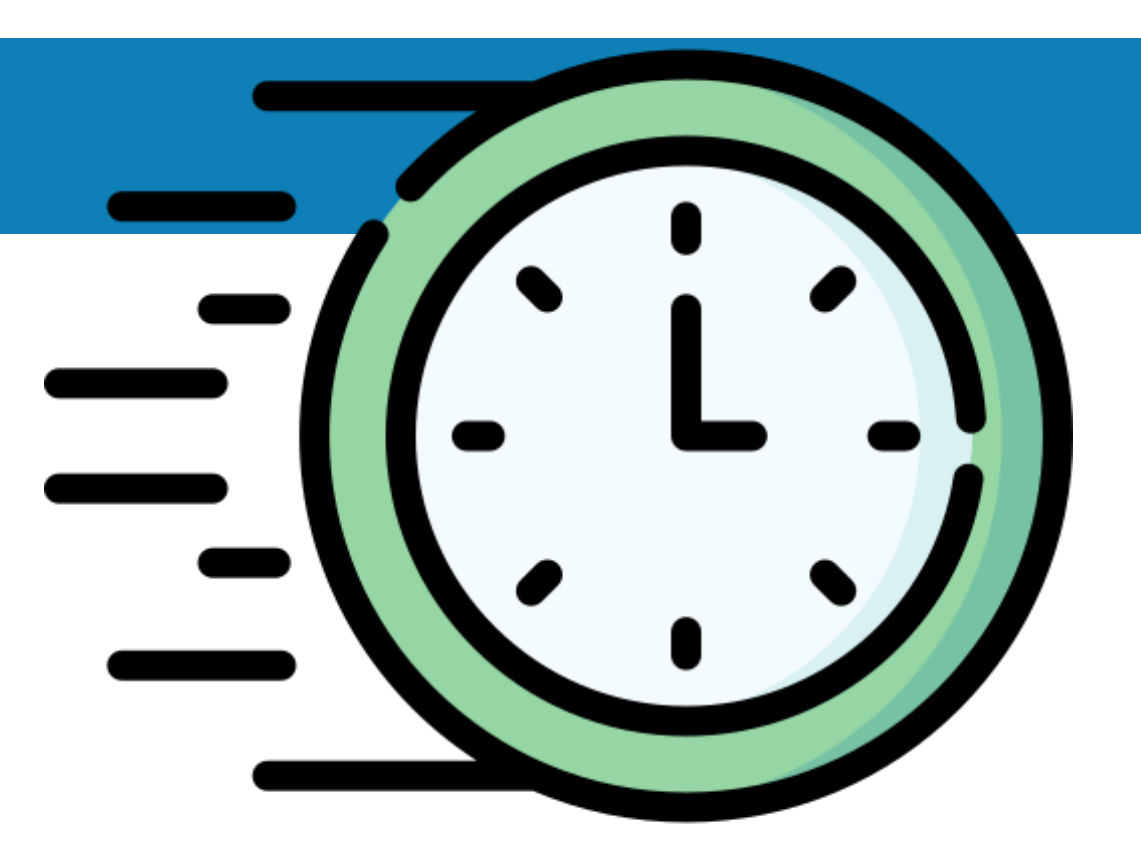

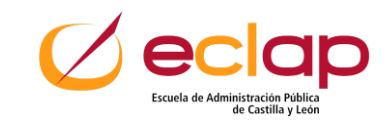

#### **Tareas reactivas**

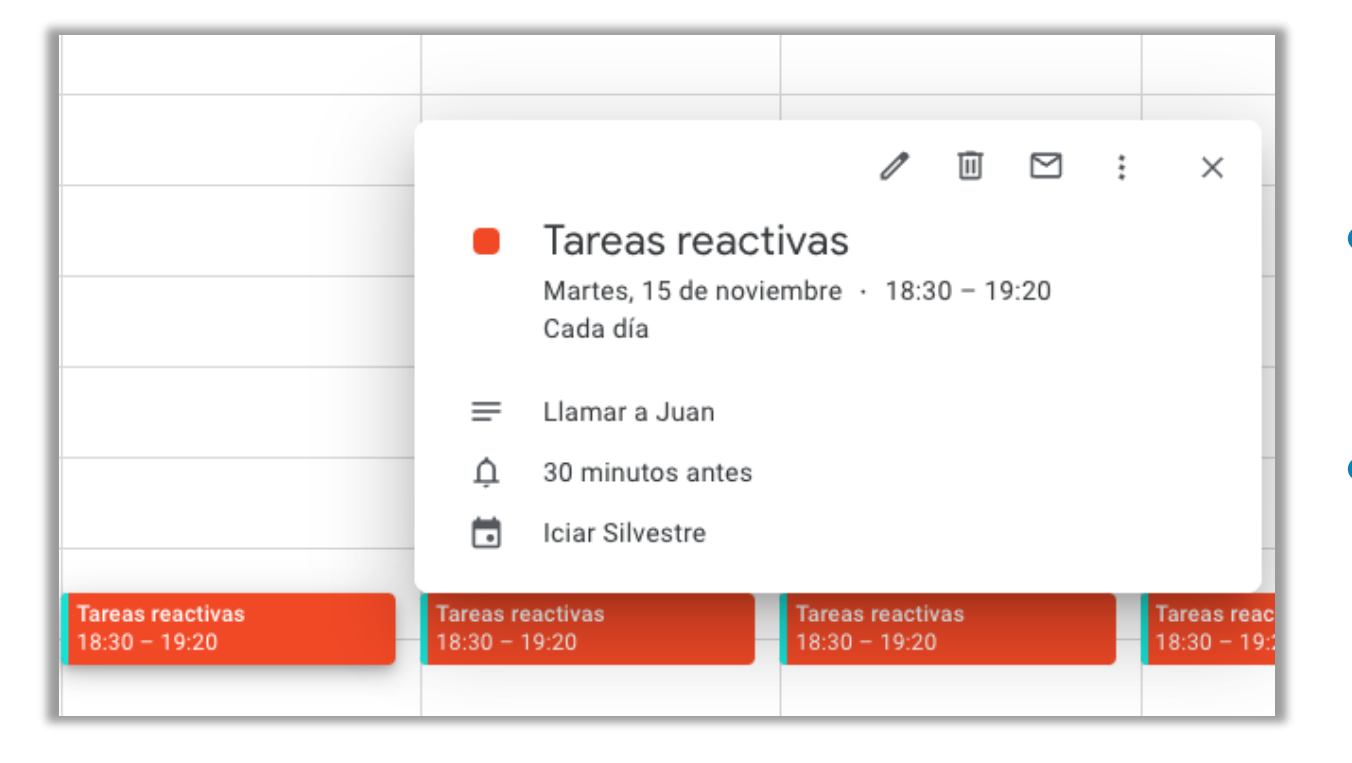

#### • **Contestar emails**

## • **Llamar por teléfono**

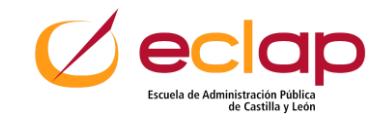

## **Ejemplo**

#### **Tareas reactivas (emails y llamadas)**

- **Horario: De 12:45 a 14:30**
- **Color: Rojo**

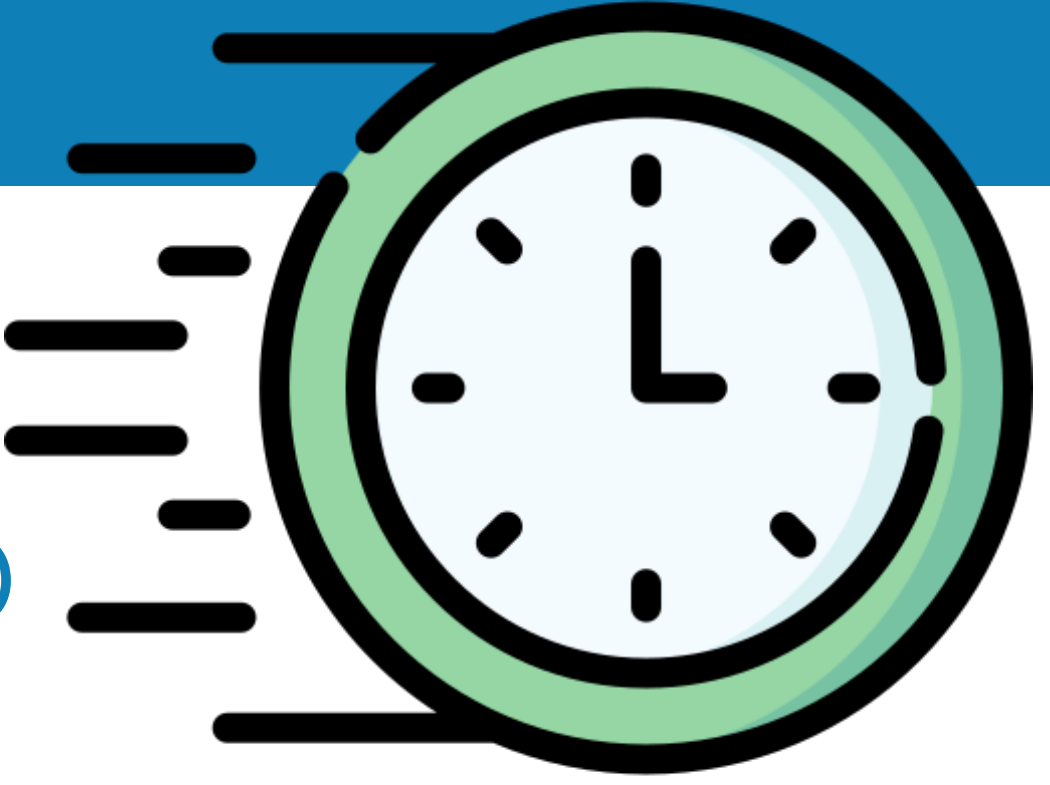

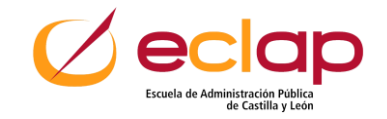

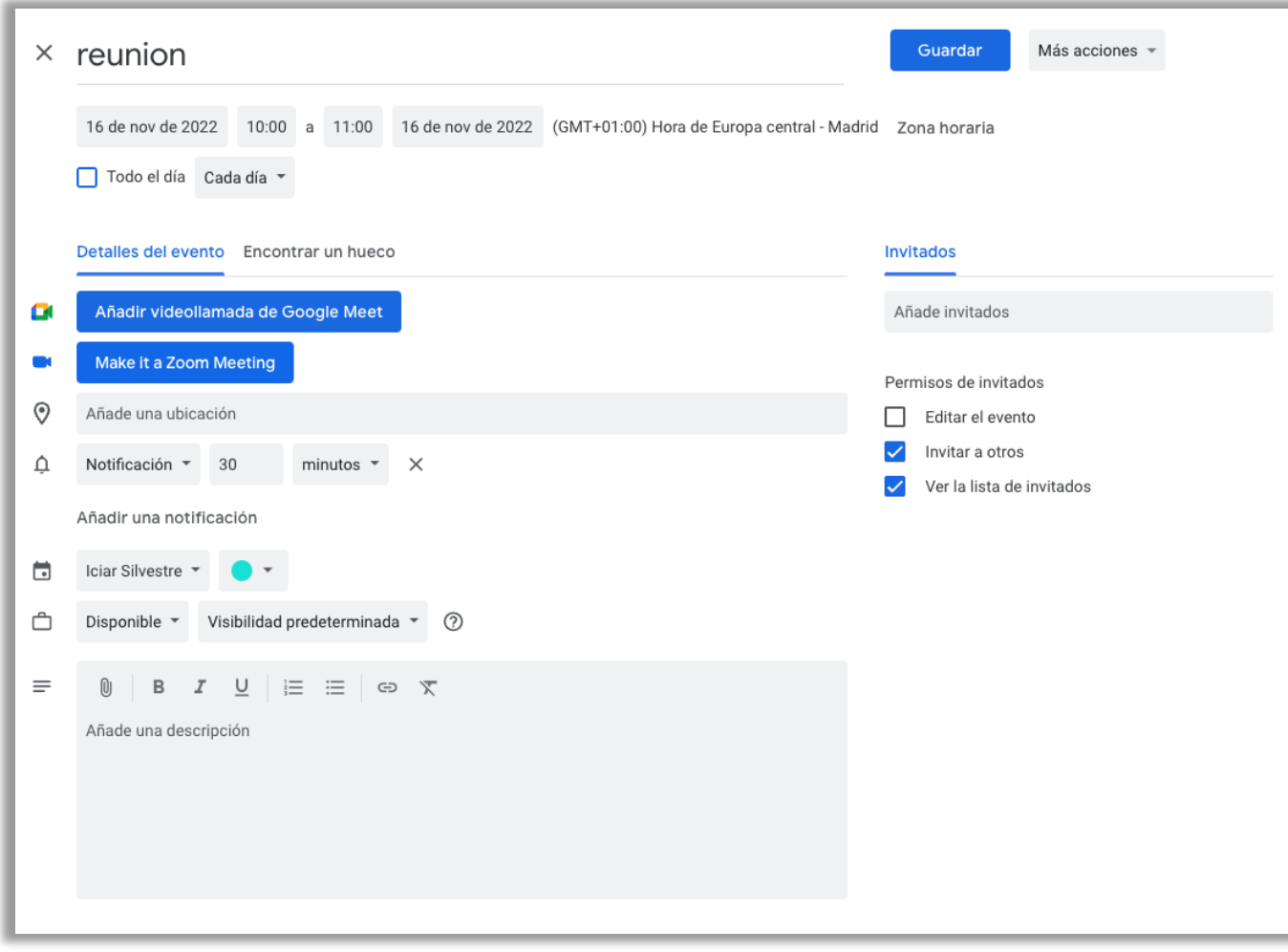

## **Contactos de tu agenda**

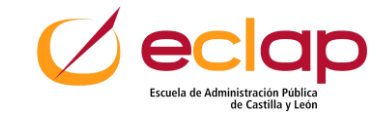

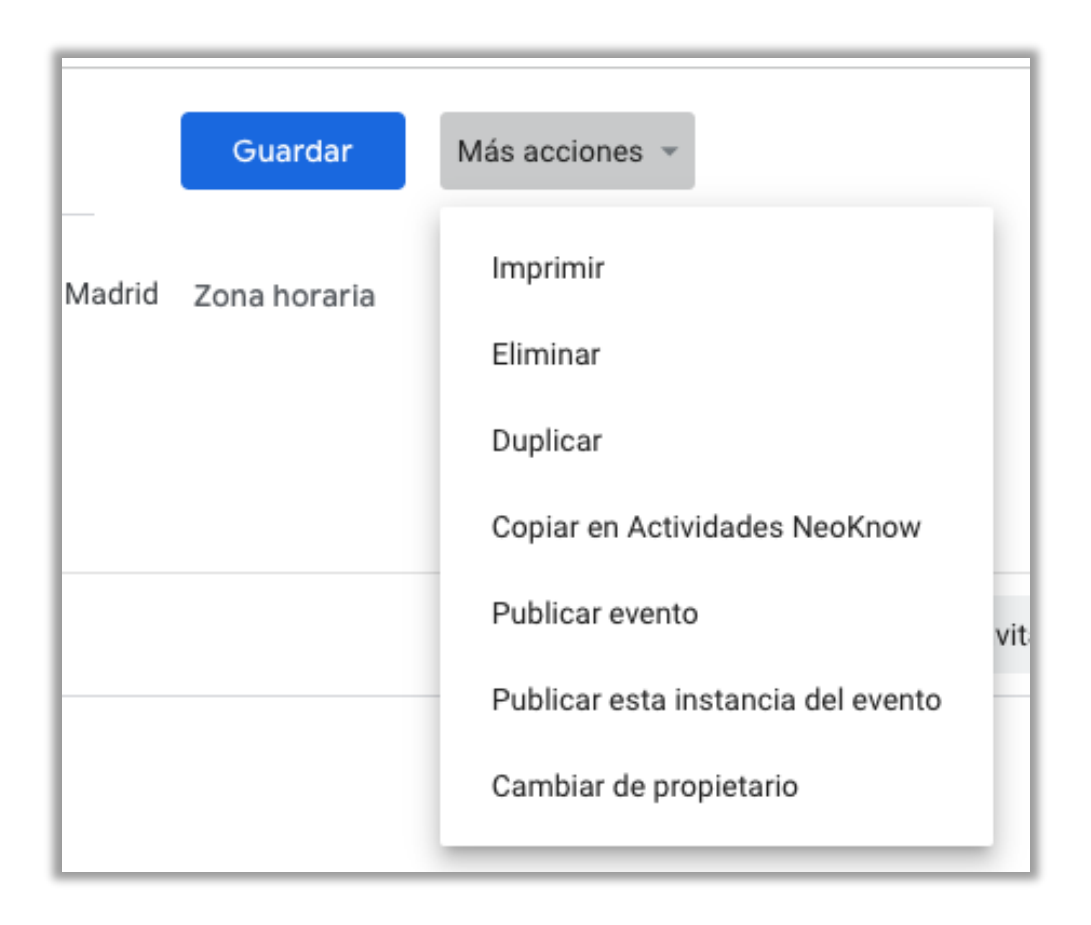

## **Acciones y permisos del evento**

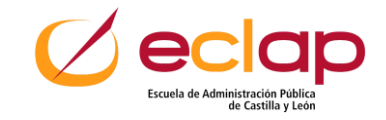

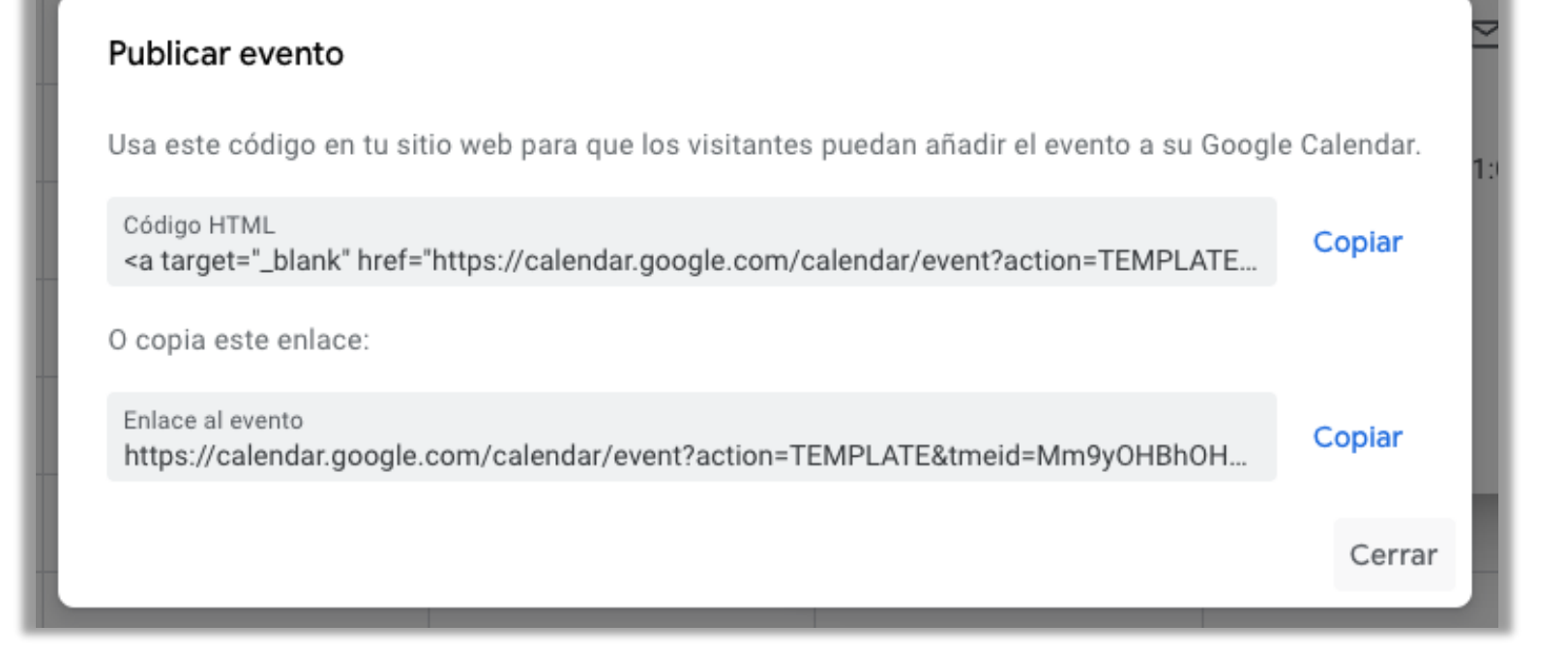

## **Código para incluir en un sitio web**

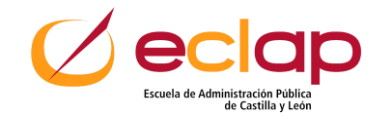

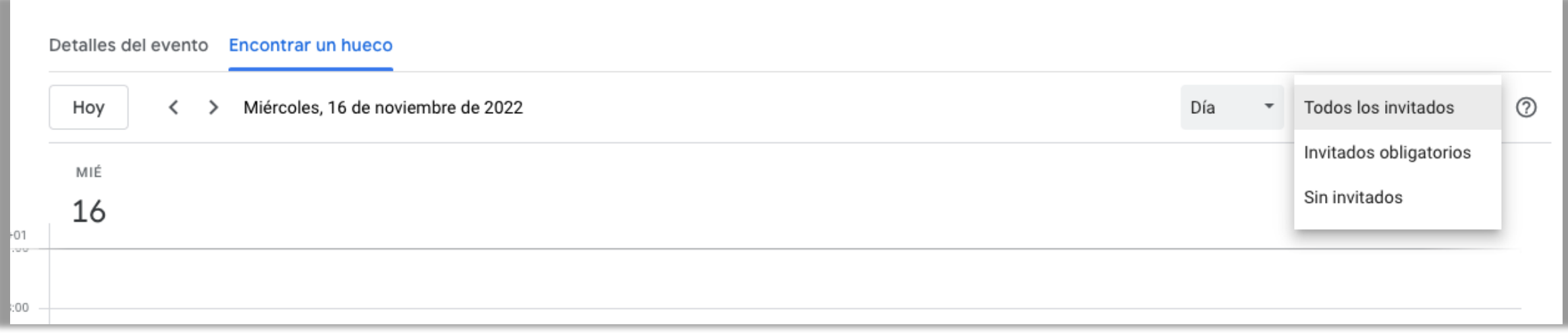

## **Encontrar hueco: ver disponibilidad en ese día concreto**

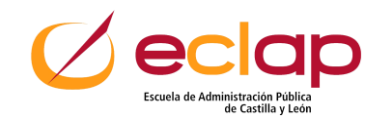

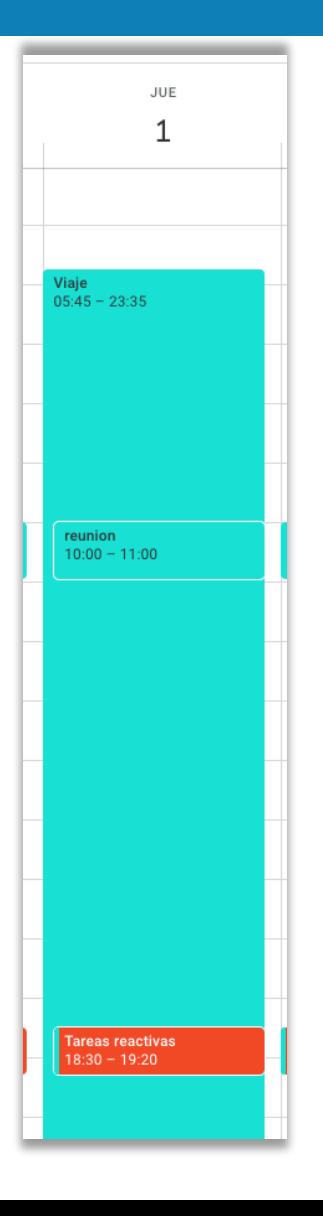

- **Vista semana: se pueden aumentar las horas y mover**
- **Vista mes: se puede mover de día pero no arrastrar**
- **Duplicar eventos**
- **Solapamientos**

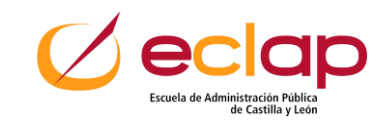

### **Espacios y bloques libres**

#### **Pausas:**

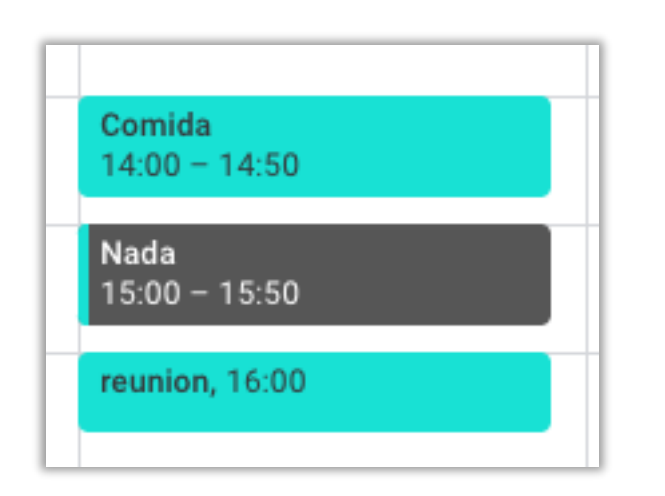

- **Descansar**
- **Hacer tareas que se hayan quedado pendientes**

#### **Recomendaciones:**

- **no llenar todo el día**
- **Ser flexible (entre "hueso" y "hueso", "cartílago")**
- **Reservar 2 momentos de "NADA" al día. Pueden cubrirse en caso de necesidad de tareas IMPORTANTES – URGENTES**

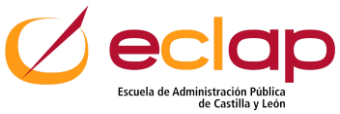

## **Ejemplo**

#### **Crear los eventos "Nada"**

- **Horario: huecos que no pueden ser cubiertos, para cubrir tareas IMPORTANTES-URGENTES que no han podido hacerse durante el día**
- 

• **Color: Gris**

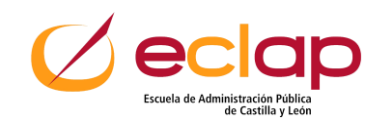

#### **Calendarios**

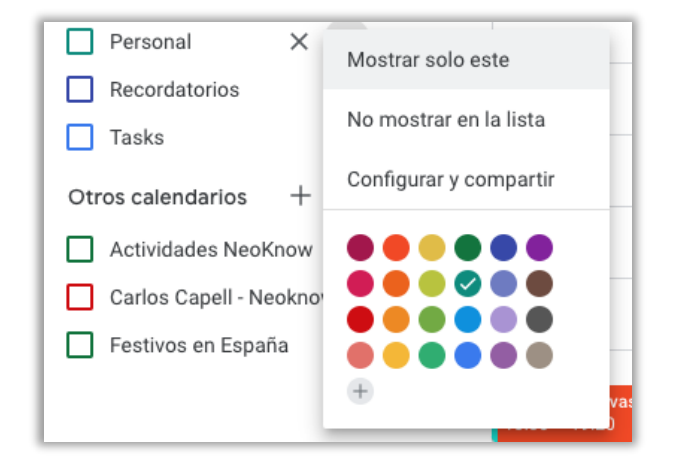

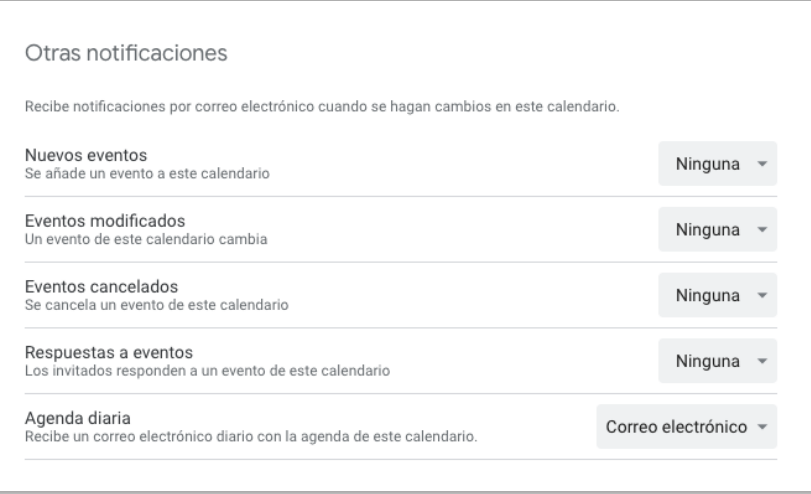

#### • **Crear calendario personal para eventos personales**

#### • **Para tener calendarios diferenciados y compartidos con otras personas**

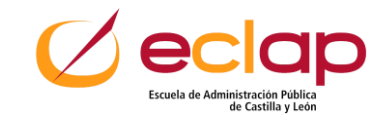

## **Ejemplo**

#### **Crear calendario personal**

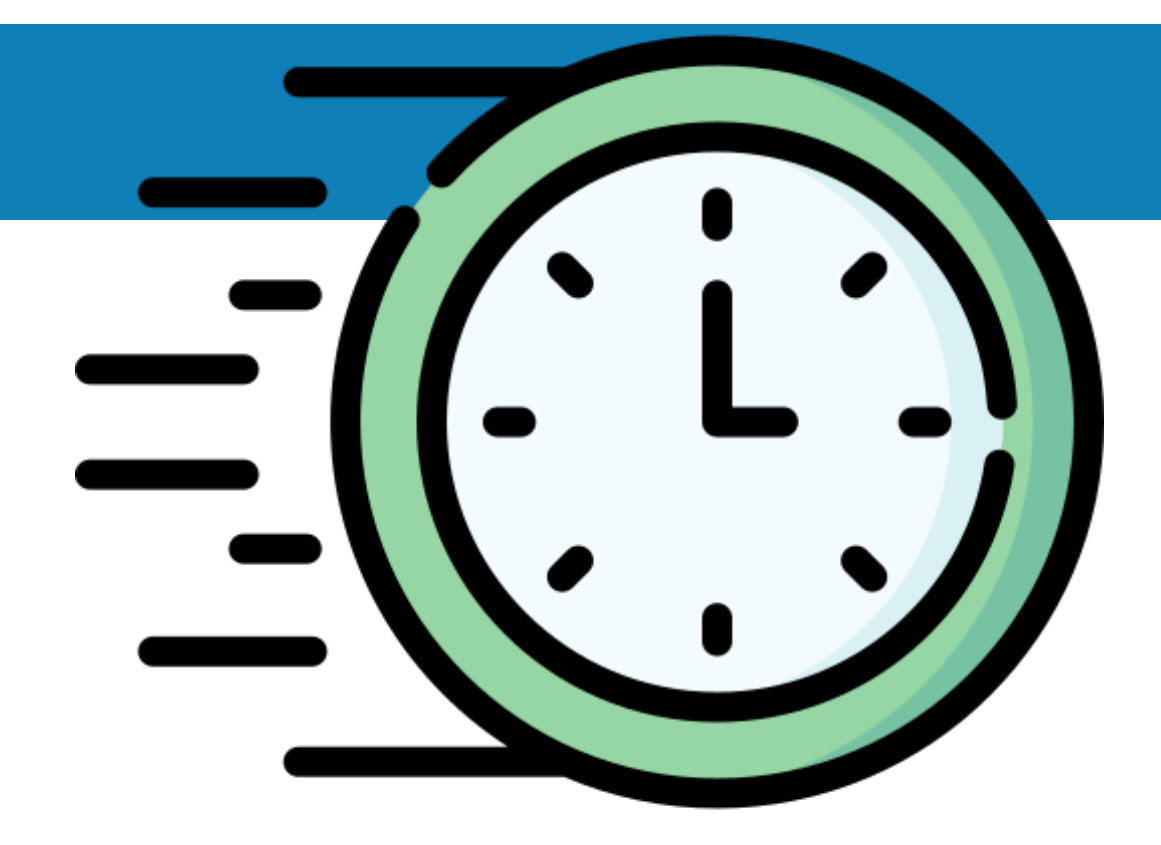

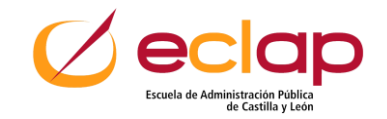

#### **Visualización de eventos**

#### ⊠  $\times$ 而  $\ddot{z}$

 $\checkmark$ 

#### Entrega videopildoras ECLAP Jueves. 10 de noviembre · 8:30 - 9:00am Cada semana el jueves

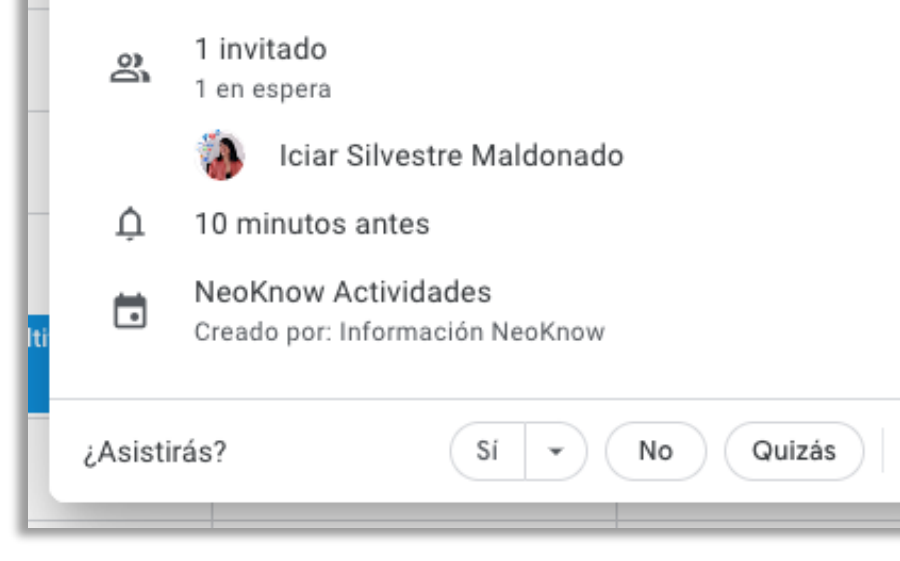

Entrega videopildoras ECLAP, 8

• **Los eventos a los que nos invitan aparecen sin color de relleno**

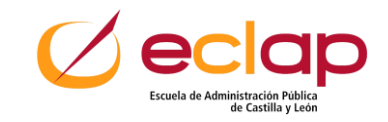

#### **Eventos compartidos**

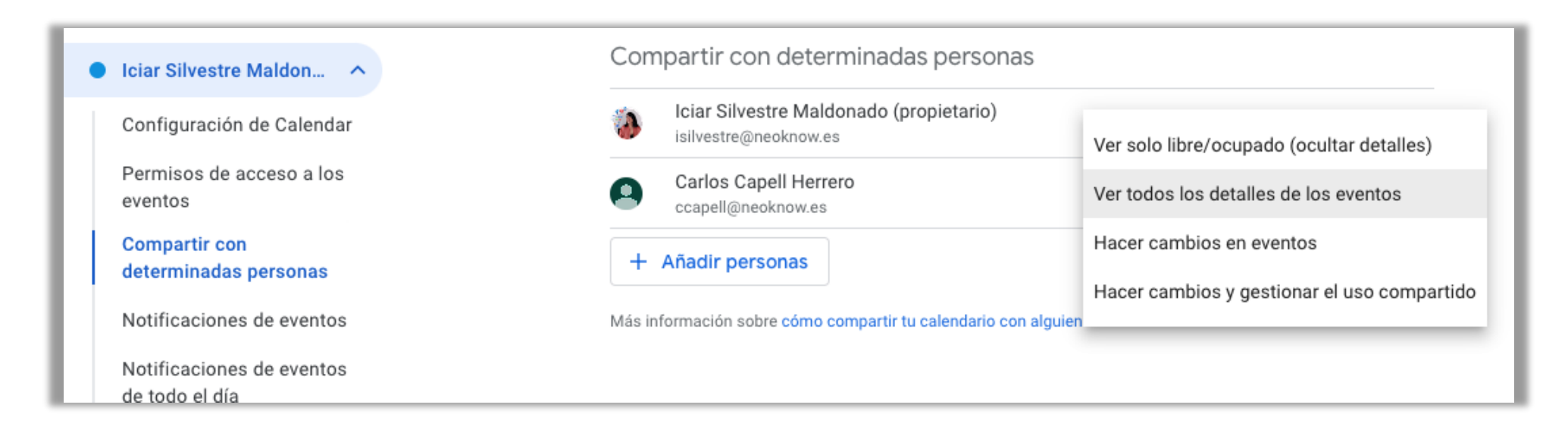

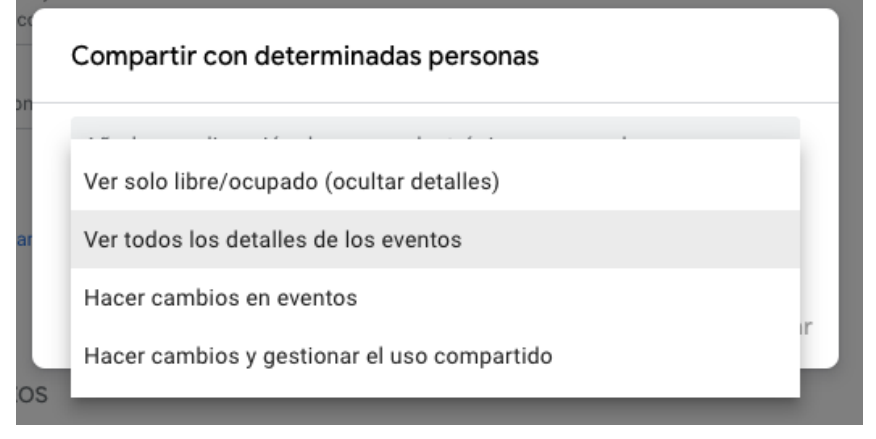

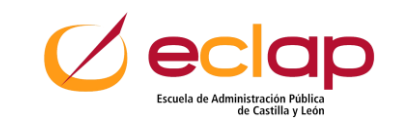

### **Densidad y color**

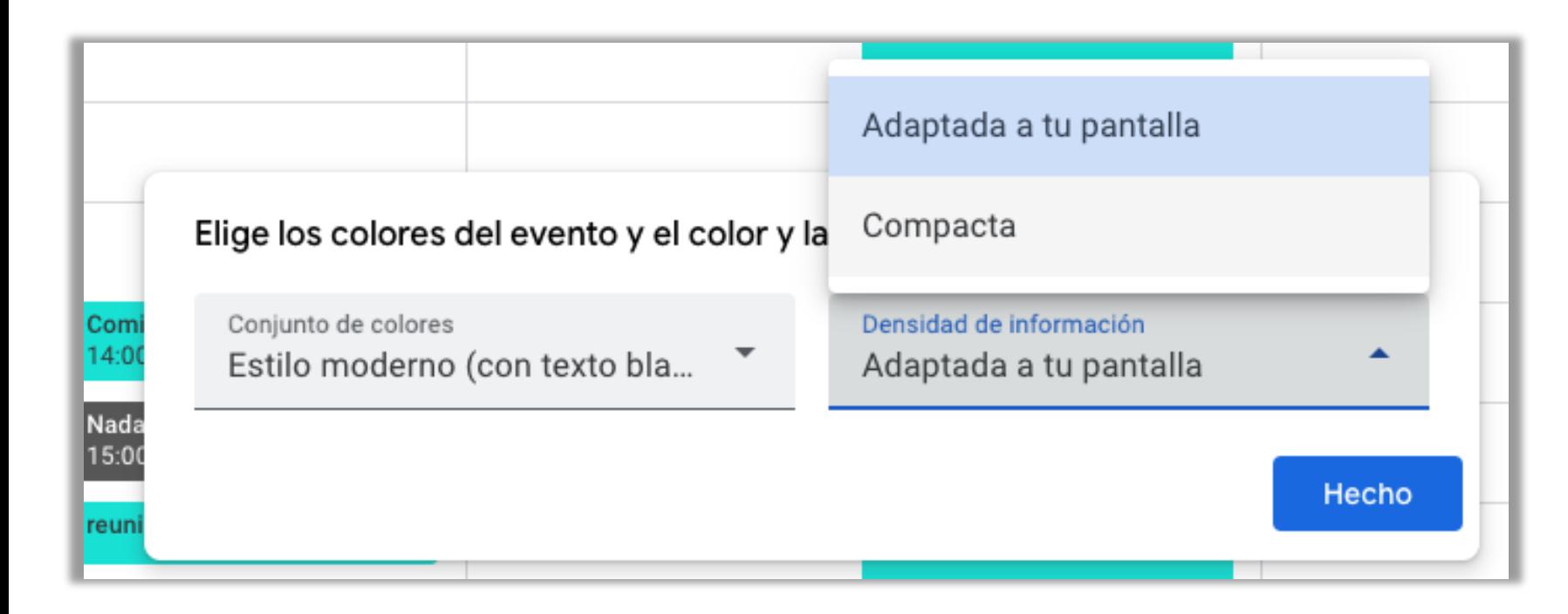

- **En Configuración (icono engranaje)**
- **Truco**

**Zoom: Comando –**

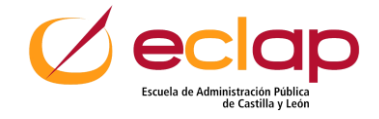

### **Solapar bloques**

## Preparación cursos  $07:00 - 09:00$ Enviar informe, 08:15

## **En días puntuales y tareas puntuales**

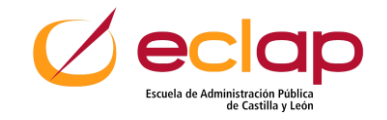

## **Ejemplo**

#### **Viaje**

- **Horario: De 07:00 a 14:00 h**
- **Color: Rojo**

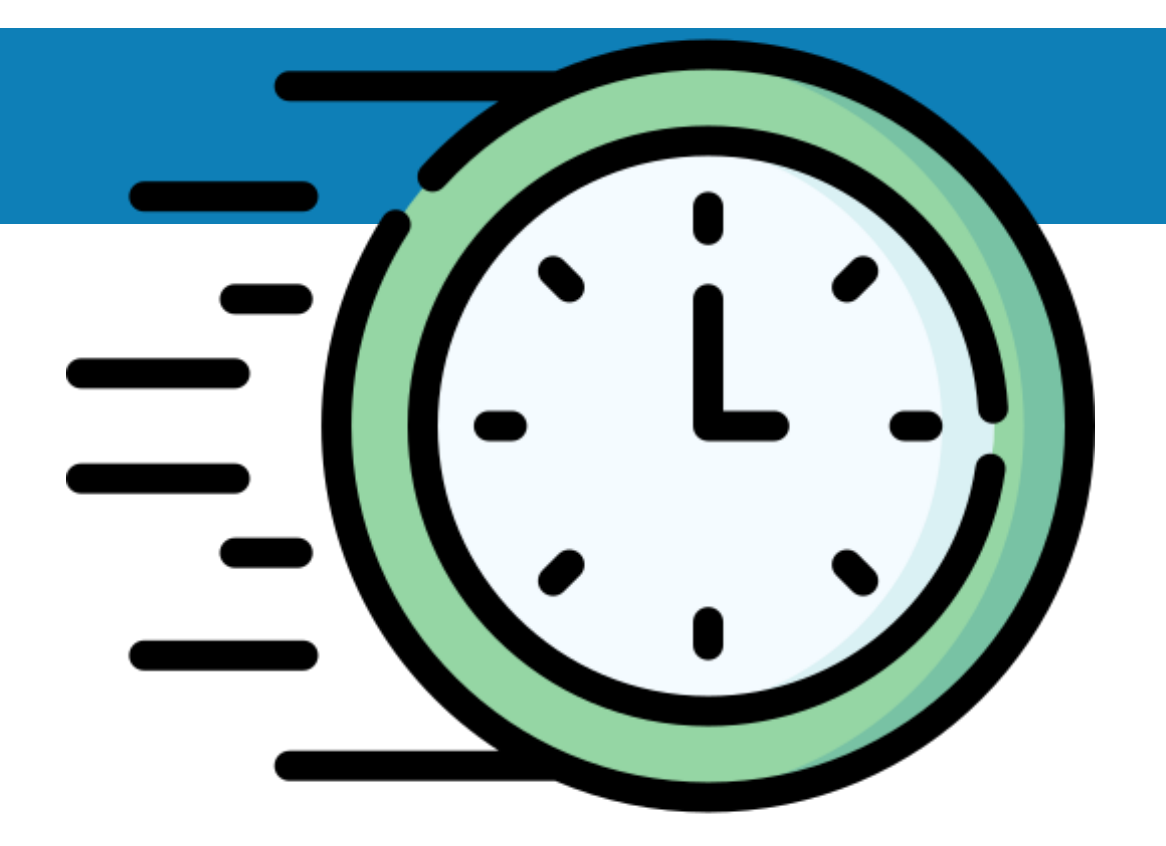

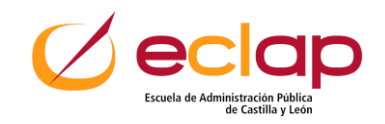

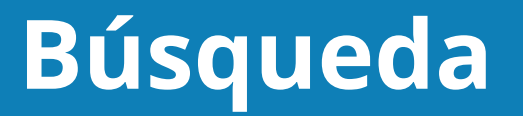

#### **La búsqueda encuentra también palabras dentro de la descripción**

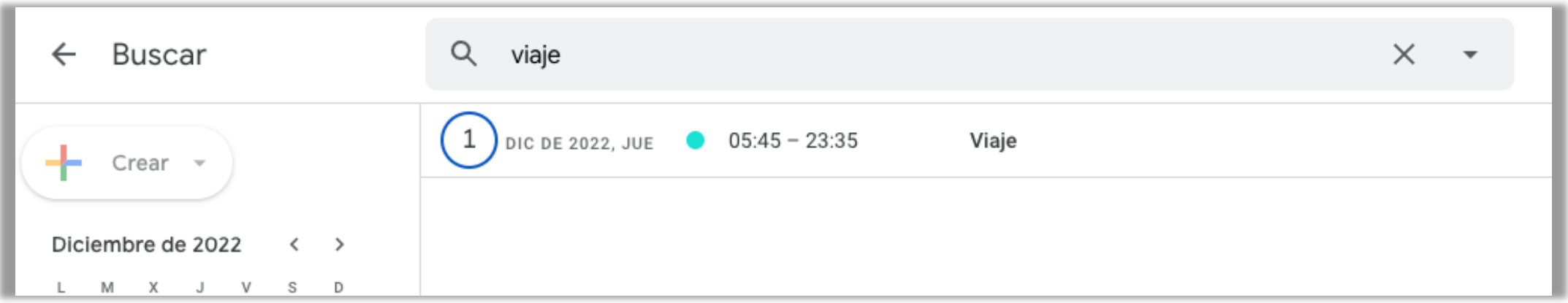

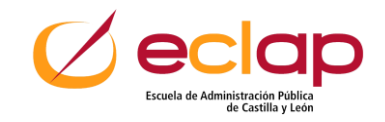

#### **Extensión para navegador**

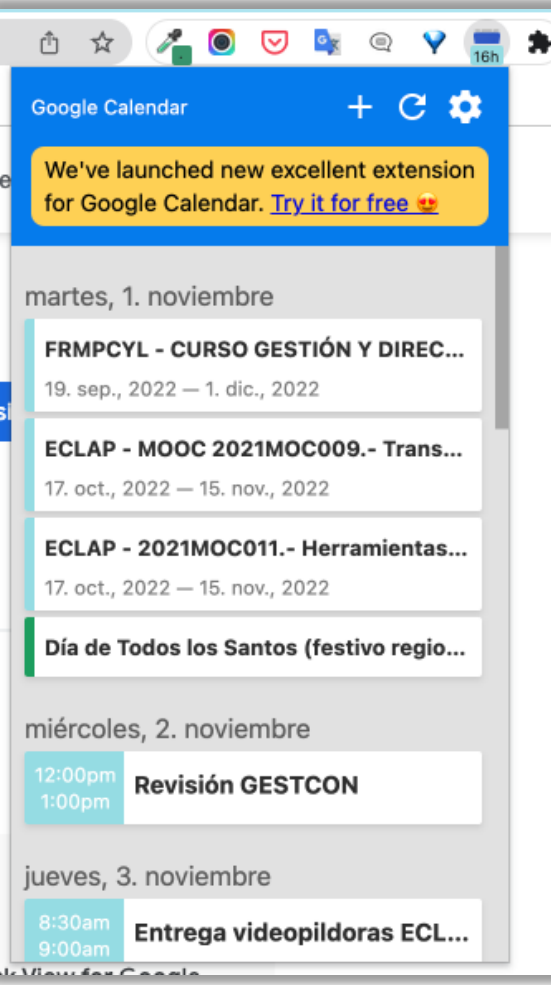

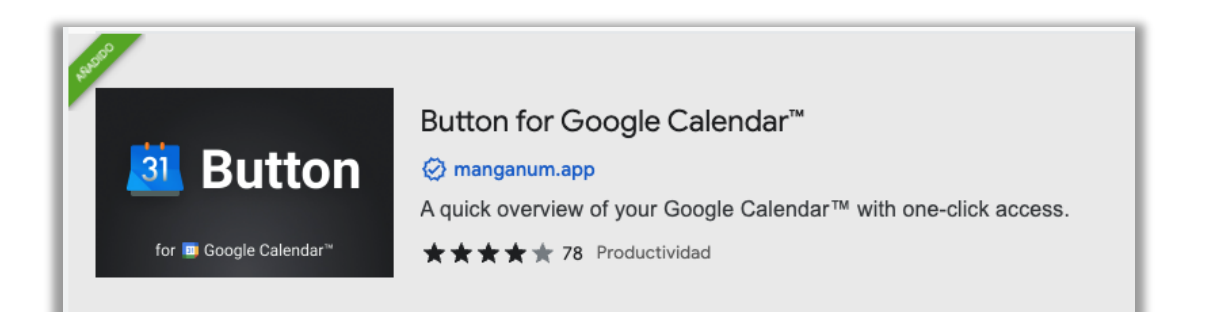

• **Consulta desde cualquier pestaña de Google Chrome la "Agenda" del día y próximos eventos**

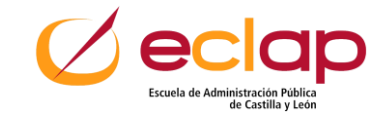

### **Extensión para navegador**

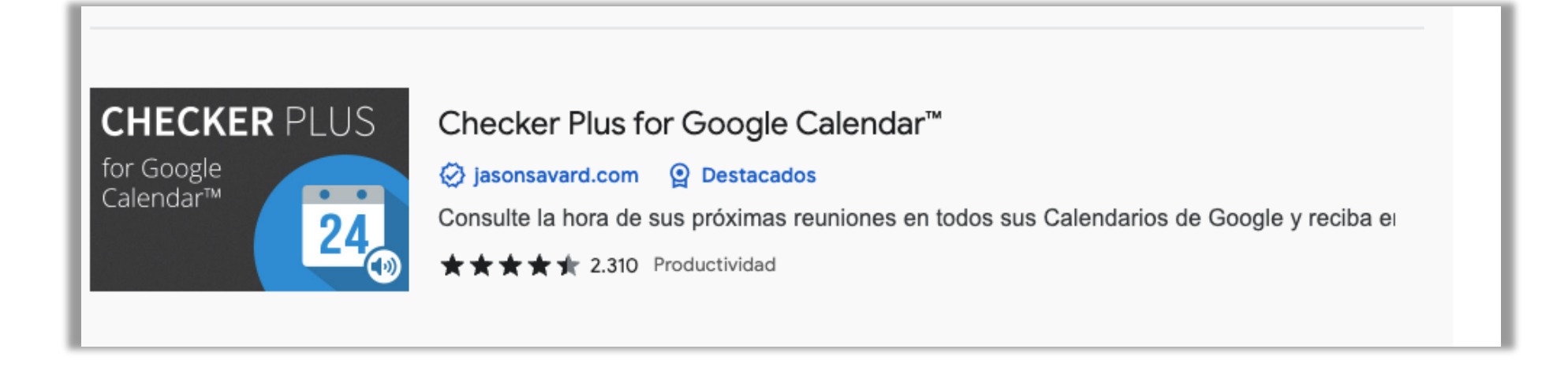

- **Consulta desde cualquier pestaña de Google Chrome el calendario**
- **Crea eventos de forma rápida**

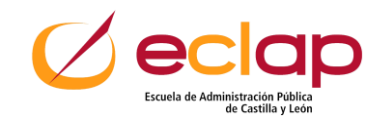

## **Filosofía del Time Blocking**

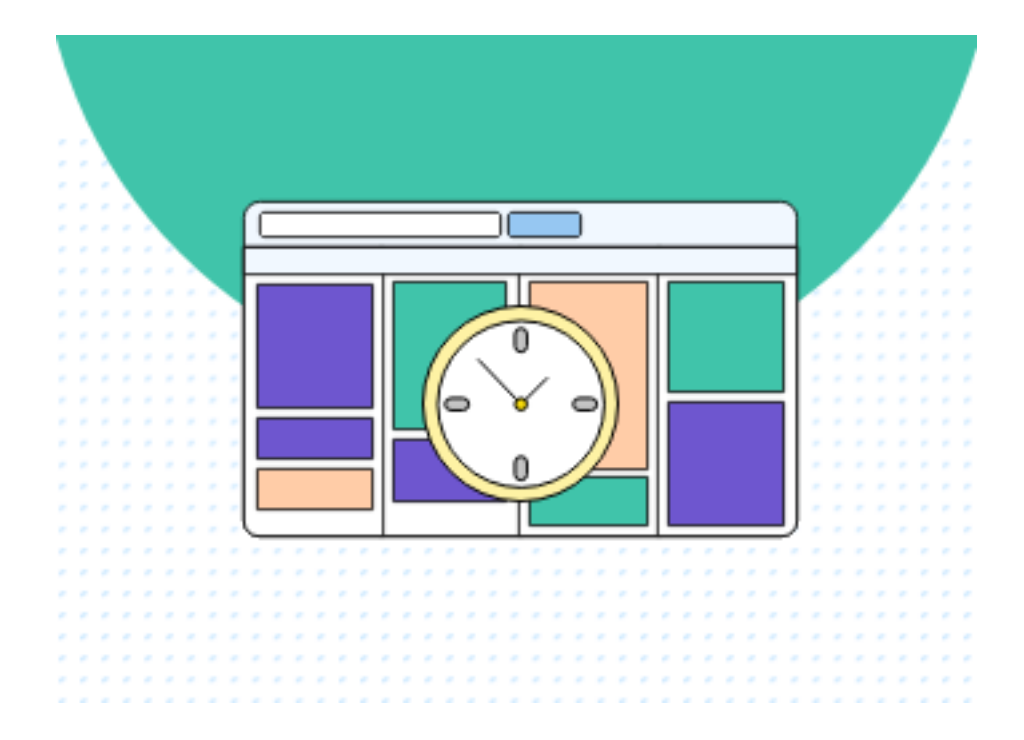

**Tener el día organizado para saber lo que hay que hacer cada día en cada momento:**

**Saber cuántas horas dedicamos a cada cosa:**

- **1. ¿Tengo tiempo personal?**
- **2. ¿Tengo suficiente tiempo de cosas importantes (importantes-no urgentes) a largo plazo?**
- **3. ¿Puedo delegar tareas urgentes (reactivas) bloques rojos?**
- **4. Tomar decisiones ¿qué está pasando con mi vida?**

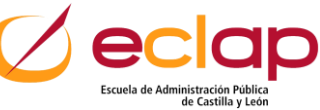

### **Filosofía del Time Blocking**

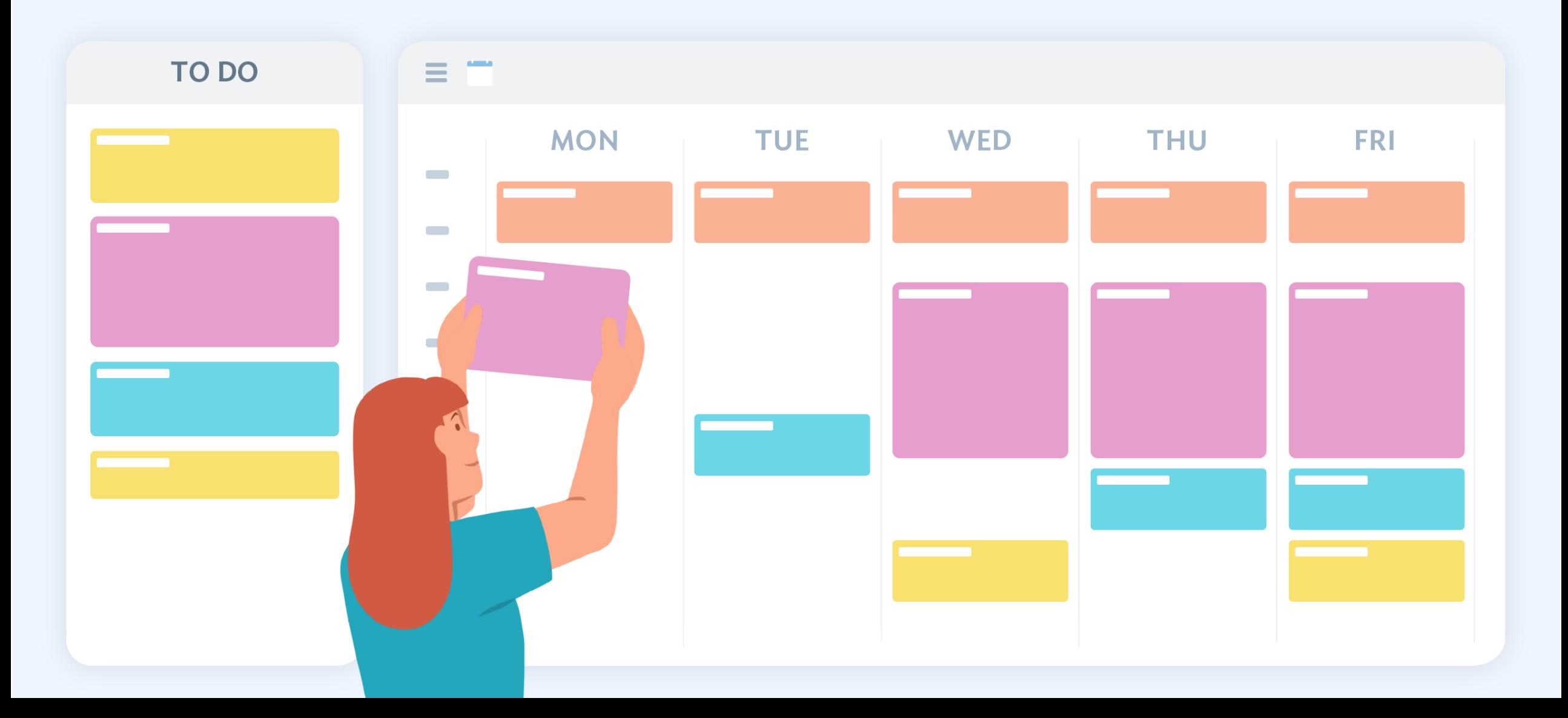

"Un plan no es nada, pero la planificación lo es todo."

Dwight D. Eisenhower (Ex Presidente estadounidense)

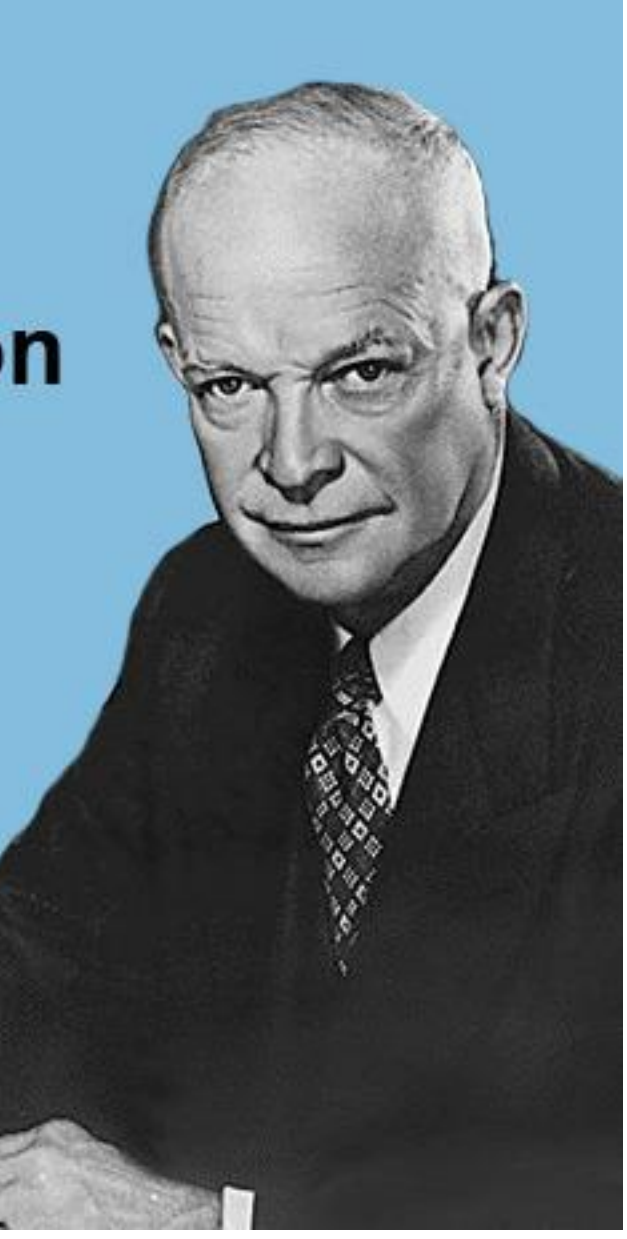

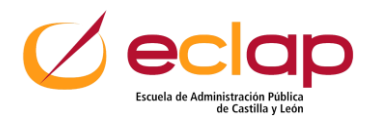

# **¡¡Muchas Gracias!!**

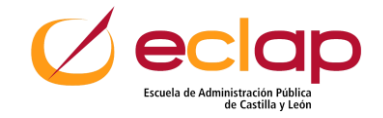